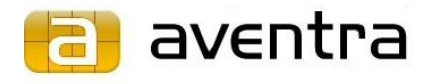

# **MyEID PKI JavaCard Applet**

**Reference manual Ver. 2.4.1**

Aventra Ltd, VAT nbr: 1894068-2, Office: Lanttikatu 2, 02770 ESPOO, Finland, Phone: +358-9-4251 1251[, www.aventra.fi,](http://www.aventra.fi/) [sales@aventra.fi](mailto:sales@aventra.fi)

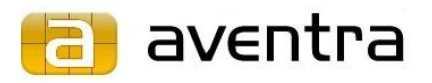

## Contents

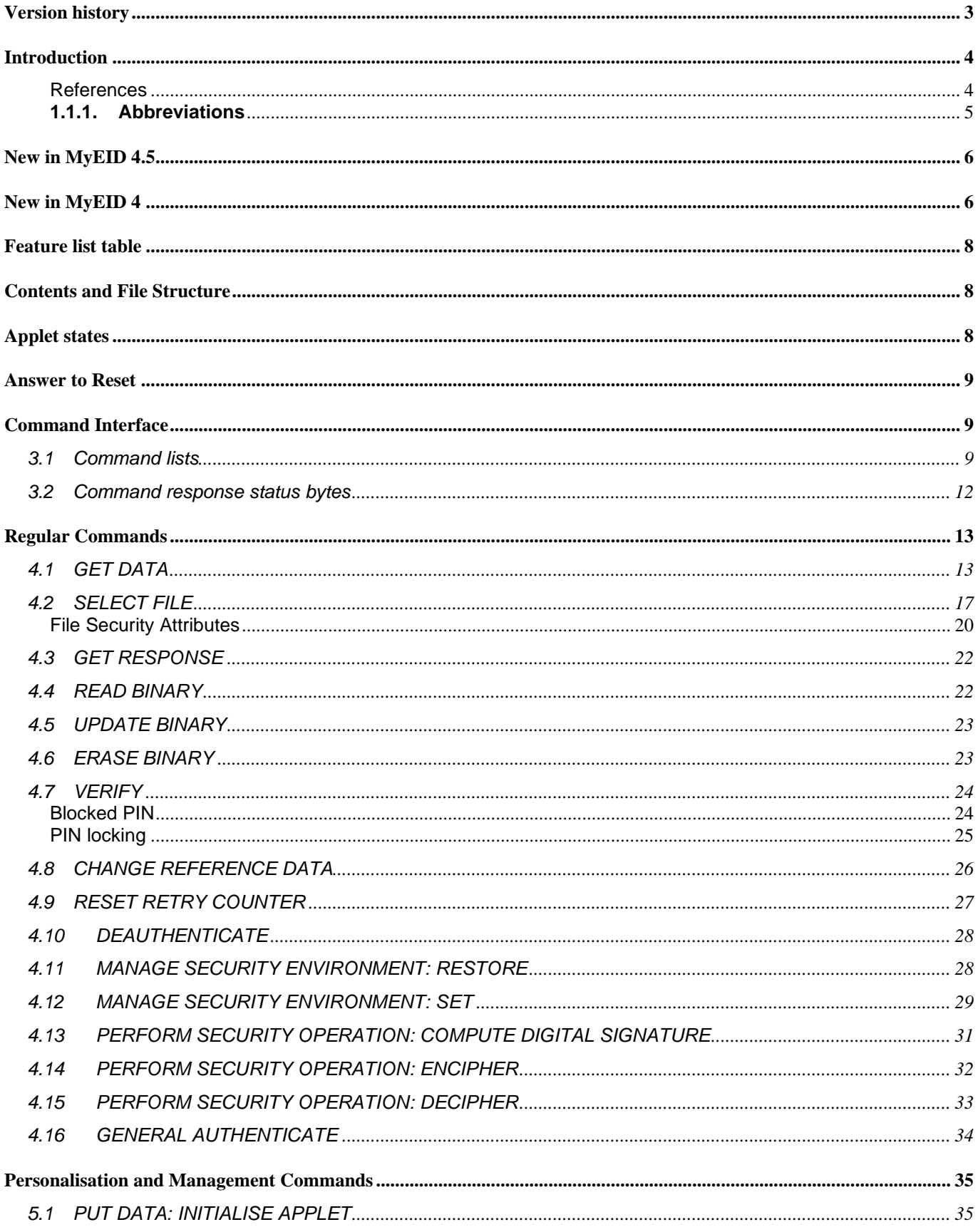

Aventra Ltd, VAT nbr: 1894068-2, Office: Lanttikatu 2, 02770 ESPOO, Finland, Phone: +358-9-4251 1251, www.aventra.fi, sales@aventra.fi

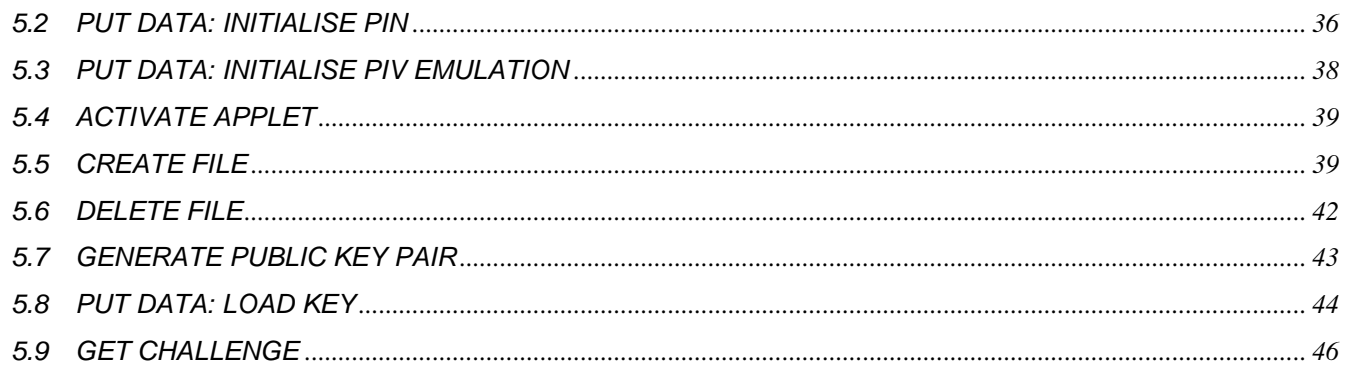

## <span id="page-2-0"></span>Version history

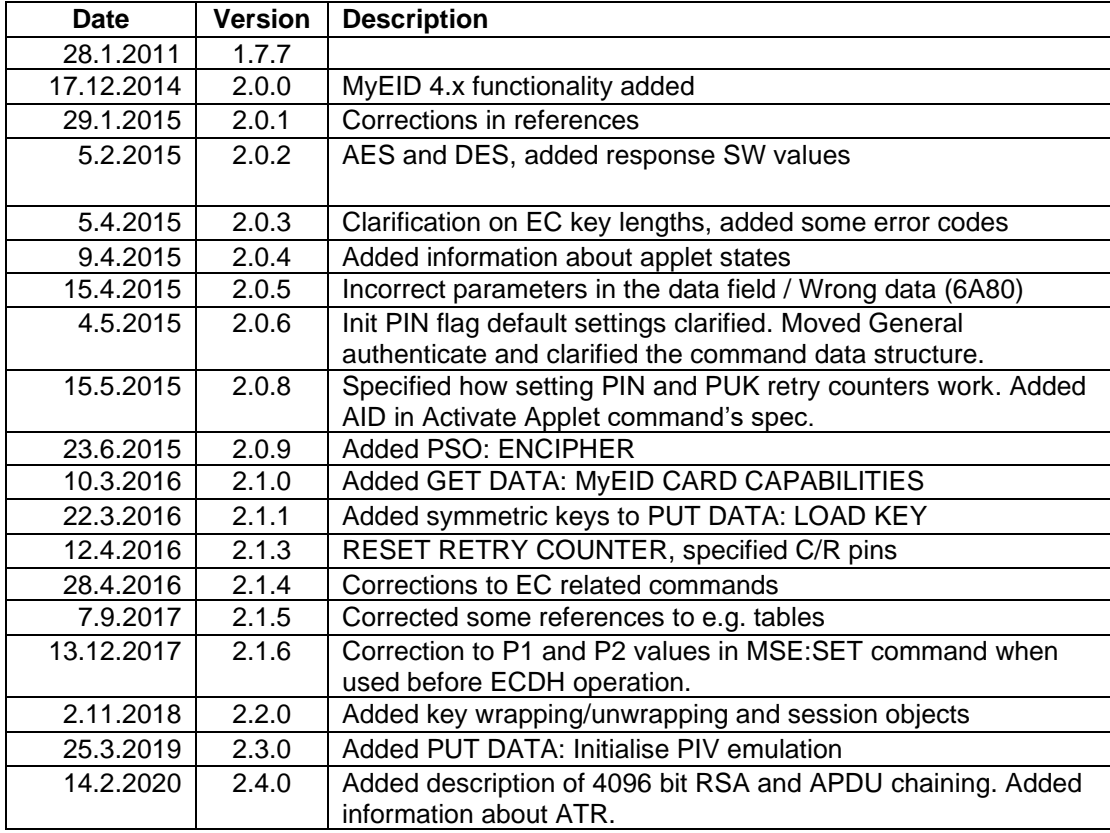

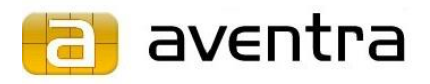

## <span id="page-3-0"></span>**Introduction**

This document describes the MyEID PKI JavaCard applet, context and command interface.

The command set of the applet is based on ISO/IEC 7816-4 and ISO/IEC 7816-8 standards. The application related data is in files according to the PKCS #15 v1.0 specification. The applet implements the FINEID S1 v1.12 specification and it can be configured to include all or any subset of the features specified in FINEID S4-1 or S4-2 specifications. Starting from version 2.2.0 the applet supports both 1024 and 2048 bit RSA keys. From version 3.0.0 (MyEID3) the applet supports keys from 512 bit up to 2048 bit in increments of 64 bits and in version 4.5.5 maximum RSA key length has been increased to 4096 bits. Version 4 added support for Elliptic Curve Cryptography.

The applet is fully compatible with JavaCard 2.1.1 and GlobalPlatform 2.0.1 specifications. The applet can be set as the default applet on the card and in that case it will be automatically selected after the JavaCard has been powered up.

MyEID version 3 (MyEID3) uses the JavaCard 2.2.1 and GlobalPlatform 2.1.1 platform. It supports RSA keys from 512 up to 2048 bits in 64 bit increments. MyEID3 supports file sizes up to 32767 bytes and 14 different PIN-codes can be created and used. The number of RSA and ECC keys is only limited by the available memory and maximum numbers of files (see PUT DATA: INITIALISE APPLET).

MyEID versions 4.x (MyEID4) use JavaCard 2.2.2 or 3.0.x and GlobalPlatform 2.x.x platforms. It supports RSA and ECC asymmetric algorithms and DES and AES symmetric algorithms. MyEID4 is backwards compatible. As new features MyEID4 natively supports all requirements of the Microsoft Windows Minidriver Specification version 7, with e.g. administrator PIN, global unblocker, dynamic file size and deauthenticate command. A more detailed list of new features can be found in "New in MyEID 4" section and in the [feature](#page-7-0) list [table.](#page-7-0)

## <span id="page-3-1"></span>**References**

The most relevant specifications and standards are:

- ISO/IEC 7816-4
- ISO/IEC 7816-8
- ISO/IEC 7816-9
- ISO/IEC 7816-15
- JavaCard 2.1.1, MyEID3: 2.2.1
- GlobalPlatform 2.0.1 ' (Open Platform), MyEID3: GlobalPlatform 2.1.1
- FINEID S1 and S4 documentation
- PIV/CIV

aventra

<span id="page-4-0"></span>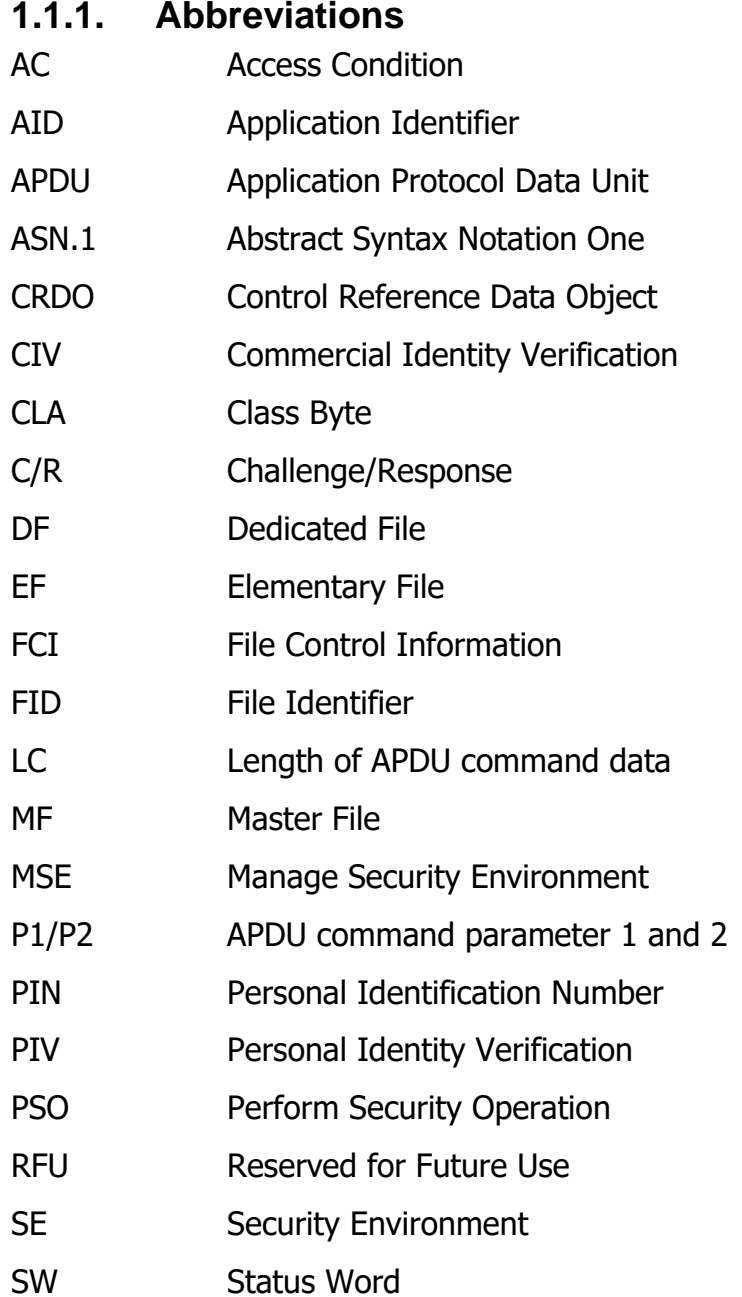

**|** aventra

## <span id="page-5-0"></span>**New in MyEID 4.5**

MyEID version 4.5 introduces key wrapping and unwrapping, and session objects.

#### **Key wrapping and unwrapping**

This feature enables transferring keys from and to the card in encrypted form. In key wrapping, card encrypts key material from a key file using another key, and outputs the resulting cryptogram. In key unwrapping, a cryptogram is input into the card. The card decrypts the cryptogram using a selected key and places the resulting plaintext into a key file.

The following usage scenarios are supported:

- Unwrap symmetric keys using RSA keys
- Unwrap symmetric keys using symmetric keys
- Wrap symmetric keys using symmetric keys.

#### **Session objects**

Session objects are temporary objects. In terms of PKCS#11 specification, they are objects with CKA\_TOKEN attribute set to CK\_FALSE. They are cleared from the card automatically next time the card is reset. This mechanism ensures that if the software that is using the card has no possibility to clear the session objects before the card is ejected, they are cleared when the card is powered up next time.

#### **4096 bit RSA keys**

MyEID 4.5 adds support to RSA keys up to 4096 bit length. Crypto-operations with 2048 bit and larger keys require data to be split into multiple APDUs. This is handled with APDU chaining. In command APDUs, the CLA byte is set to 10h when there is more data to follow. In response APDU, SW1/SW2 value 61xx indicates that there is more response data waiting, and the next block can be requested using the GET RESPONSE command. SW2 indicates the number of bytes remaining, 00 indicates a full block. The old method of splitting a 2048 bit cryptogram in PSO: Decipher operations remains available for backwards compatibility.

## <span id="page-5-1"></span>**New in MyEID 4**

MyEID version 4.0 introduces several new features including Elliptic Curve Cryptography (ECC) support, challenge/response PINs and many new options for creating files and PINs. Some of the features are implemented specially to make the applet fulfil Microsoft's Smart Card Minidriver specification completely and make MyEID card a Windows Certified device.

#### **ECC support**

The applet supports ECDSA and ECDH algorithms with the following named prime curves, which are defined by NIST in document "RECOMMENDED ELLIPTIC CURVES FOR FEDERAL GOVERNMENT USE": P-192, P-224, P-256, P-384 and P-521. Some of the MyEID4 platforms do not support 384 and 521 bit EC keys.

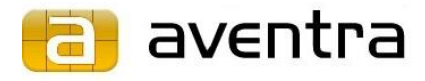

#### **Challenge/response PINs**

When authenticating a challenge/response PIN the card generates a random challenge. The user encrypts the challenge with a 3DES key that is also stored on the card, and sends the response to the card using VERIFY command APDU. The card decrypts the response and compares it with the original challenge.

#### **Auto size files**

Files created with the "auto size" flag set grow dynamically, when they are updated past their initial size.

#### **Admin state**

In previous applet versions each operation for each card object could be only accessed by one specified PIN. In some situations it is practical that an object can be accessed with different PINs. The admin state has been implemented to fulfil this requirement.

A PIN can be create with the administrator PIN flag set. When such PIN is verified, the admin state is enabled. Admin state gives special access to files and keys. If for example the normal user PIN is PIN #1 and PIN #3 is given admin flag, the administrator could be allowed to unblock PIN #1 or write to a file which has PIN#1 defined for writing in security attributes list. By default admin state does not allow special access to any file or PIN. To prevent unintentional access, the operations that are allowed in admin state must be defined separately for each card object.

#### **PIV / CIV emulation**

The MyEID4 card can emulate a PIV/CIV card by mapping the ISO 7816-15 (PKCS#15) structure to the PIV/CIV command interface. The PIV/CIV emulation can be switched on and off with a single command. The MyEID4 is not fully PIV/CIV compliant; the aim is to emulate the functionality to the extent of interoperability on command interface level, and to allow using MyEID cards in PIV compatible devices, in situations where native MyEID middleware cannot be installed.

All command parameters defined in the PIV specification are not be supported. Returned data and error codes do not comply with the specification in all situations.

With the PIV/CIV emulation enabled the card will be identified as a PIV/CIV card and with the relevant AID.

Cards cannot be personalised using the PIV/CIV interface, it is read-only in this sense. The cards must be personalised using the MyEID command interface, and keys and certificates are mapped to the PIV/CIV objects using FIDs, by executing a PUT DATA: INITIALISE PIV EMULATION command.

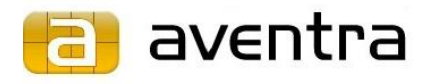

## <span id="page-7-0"></span>**Feature list table**

In the following table is shown in which version of the applet specific features have been introduced.

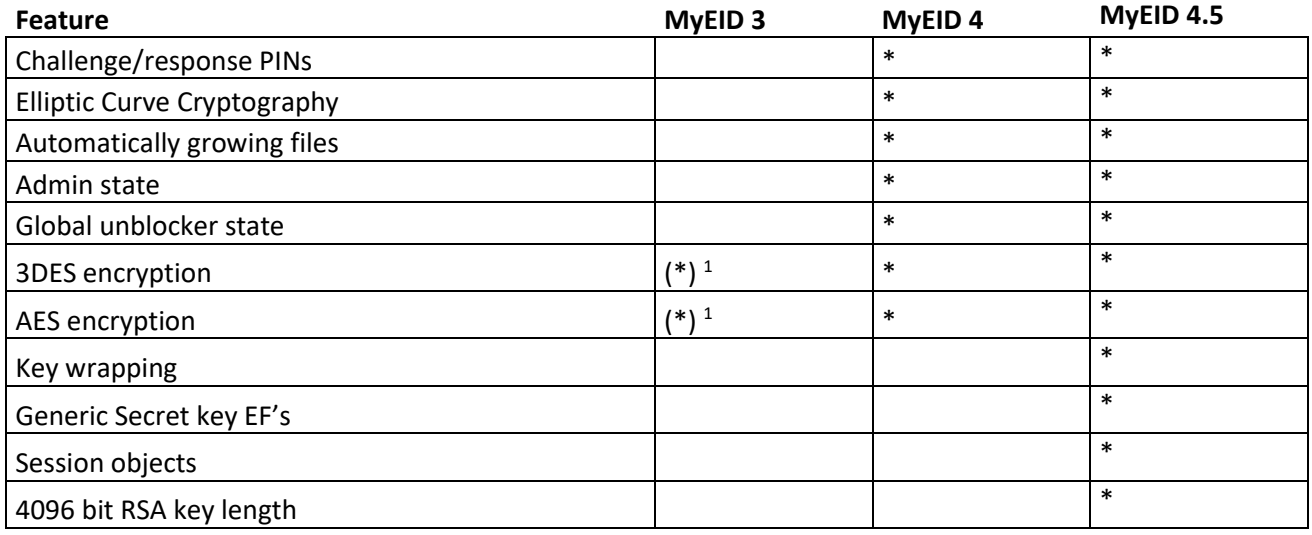

1) On MyEID 3 symmetric encryption is a special feature that has to be ordered separately.

## <span id="page-7-1"></span>**Contents and File Structure**

The applet follows the ISO 7816-15 standard (based on PKCS #15 specification) and implements all or any subset of files and contents of FINEID S4-1, S4-2, or ISO 7816-15 specifications.

The applet can contain the following objects:

- private RSA and ECC keys,
- public RSA and ECC keys,
- authentication objects,
- card holder certificates,
- trusted certificates, and
- any data objects

## <span id="page-7-2"></span>**Applet states**

To simplify card personalisation, MyEID applet includes a concept of Creation State. An empty MyEID card is in Creation State, where access conditions are not effective. This way the whole card personalisation can be completed without verifying PINs required to access the files included in the process. After personalisation ACTIVATE APPLET command must be issued, which switches the applet to Operational State. The only way to switch the aventra

applet back to Creation State is to reinitialise the applet, which empties the applet's contents (files, keys and PINs) completely.

MyEID4 introduces more states: Admin State and Global Unblocker state which allow changing and unblocking other PINs. These features are optional properties of PINs and they are explained in PUT DATA: INITIALISE PIN command's description.

## <span id="page-8-0"></span>**Answer to Reset**

MyEID cards up to version 3.3.3 return the following ATR: 3B F5 18 00 00 81 31 FE 45 4D 79 45 49 44 9A

Since version 4.0.0, most cards have been shipped with this ATR: 3B F5 96 00 00 81 31 FE 45 4D 79 45 49 44 14

In the new ATR, TA1 byte has been changed to enable faster communication with smart card readers. To avoid compatibility issues, it is recommended to identify MyEID cards with only the historical characters instead of the whole ATR string. Cards with the old ATR are still available upon request.

## <span id="page-8-1"></span>**Command Interface**

This chapter describes the commands of the applet with their parameters.

The commands are split into two categories:

- regular commands
- personalisation and management commands

The regular commands are compatible with the FINEID S1 v1.12 specifications that comply with the ISO/IEC 7816-4 and 7816-8 standards.

The personalisation and management commands comply with the ISO/IEC 7816-4 and 7816-9 standards.

## <span id="page-8-2"></span>**3.1 Command lists**

Regular commands:

| <b>Command</b>      | <b>Standard</b> | <b>Functionality</b>                                              |
|---------------------|-----------------|-------------------------------------------------------------------|
| <b>GET DATA</b>     | ISO/IEC 7816-4  | Retrieves applet version and other information                    |
| <b>SELECT FILE</b>  | ISO/IEC 7816-4  | Selects the applet or a file within the applet.                   |
| <b>GET RESPONSE</b> |                 | ISO/IEC 7816-4   Reads card response in $T=0$ protocol mode.      |
| <b>READ BINARY</b>  |                 | ISO/IEC 7816-4   Reads contents from a transparent (binary) file. |

**Table 1** - Regular usage related commands of the MyEID applet.

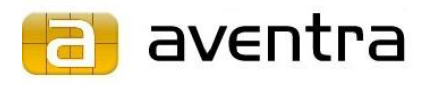

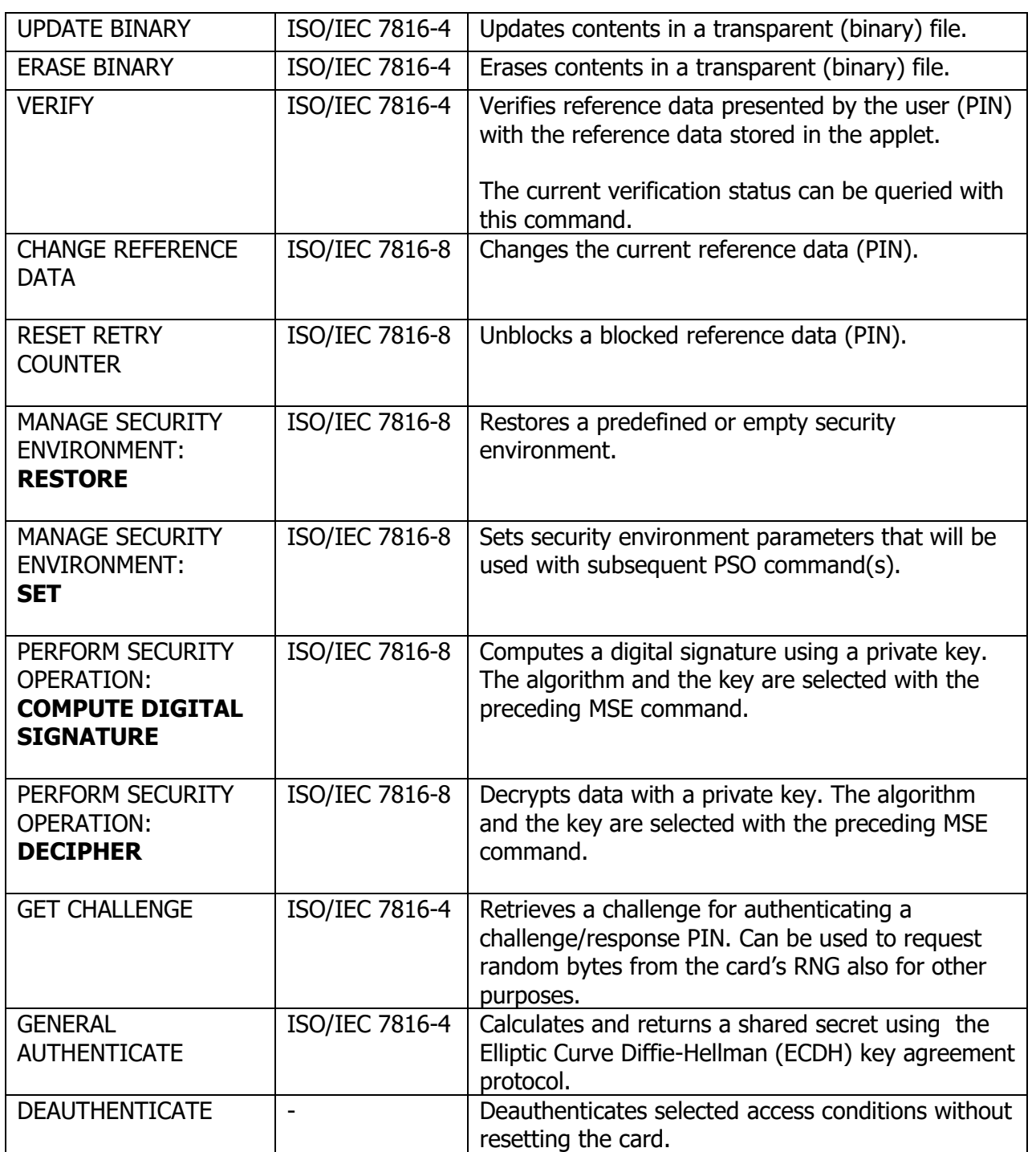

Personalisation and management commands:

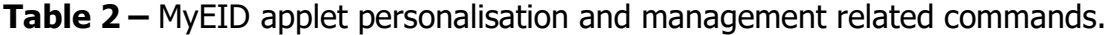

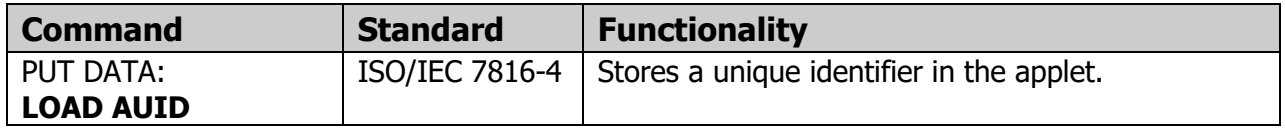

Aventra Ltd, VAT nbr: 1894068-2, Office: Lanttikatu 2, 02770 ESPOO, Finland, Phone: +358-9-4251 1251[, www.aventra.fi,](http://www.aventra.fi/) [sales@aventra.fi](mailto:sales@aventra.fi)

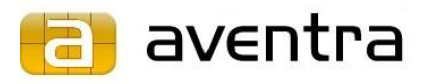

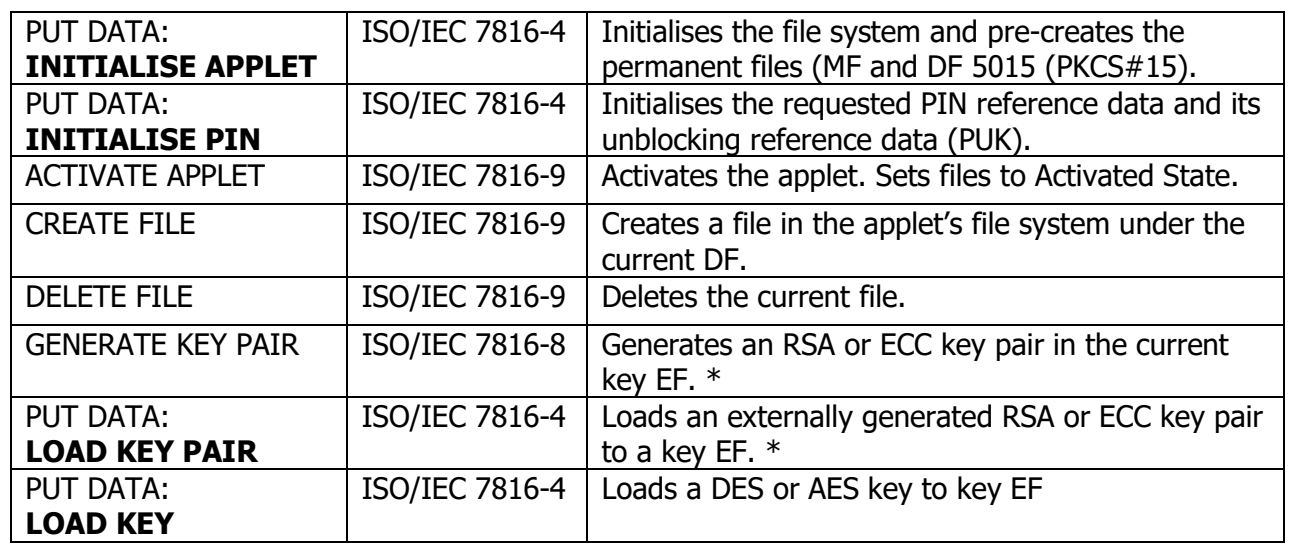

\* Applet version 2.2.0 onwards also supports 2048 bit keys. Earlier versions support only 1024 bit keys. MyEID3 supports key sizes from 512 to 2048 bit in 64 bit increments and MyEID 4.5 supports RSA keys up to 4096 bit key length.

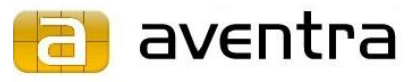

## <span id="page-11-0"></span>**3.2 Command response status bytes**

**Table 3 –** General status bytes

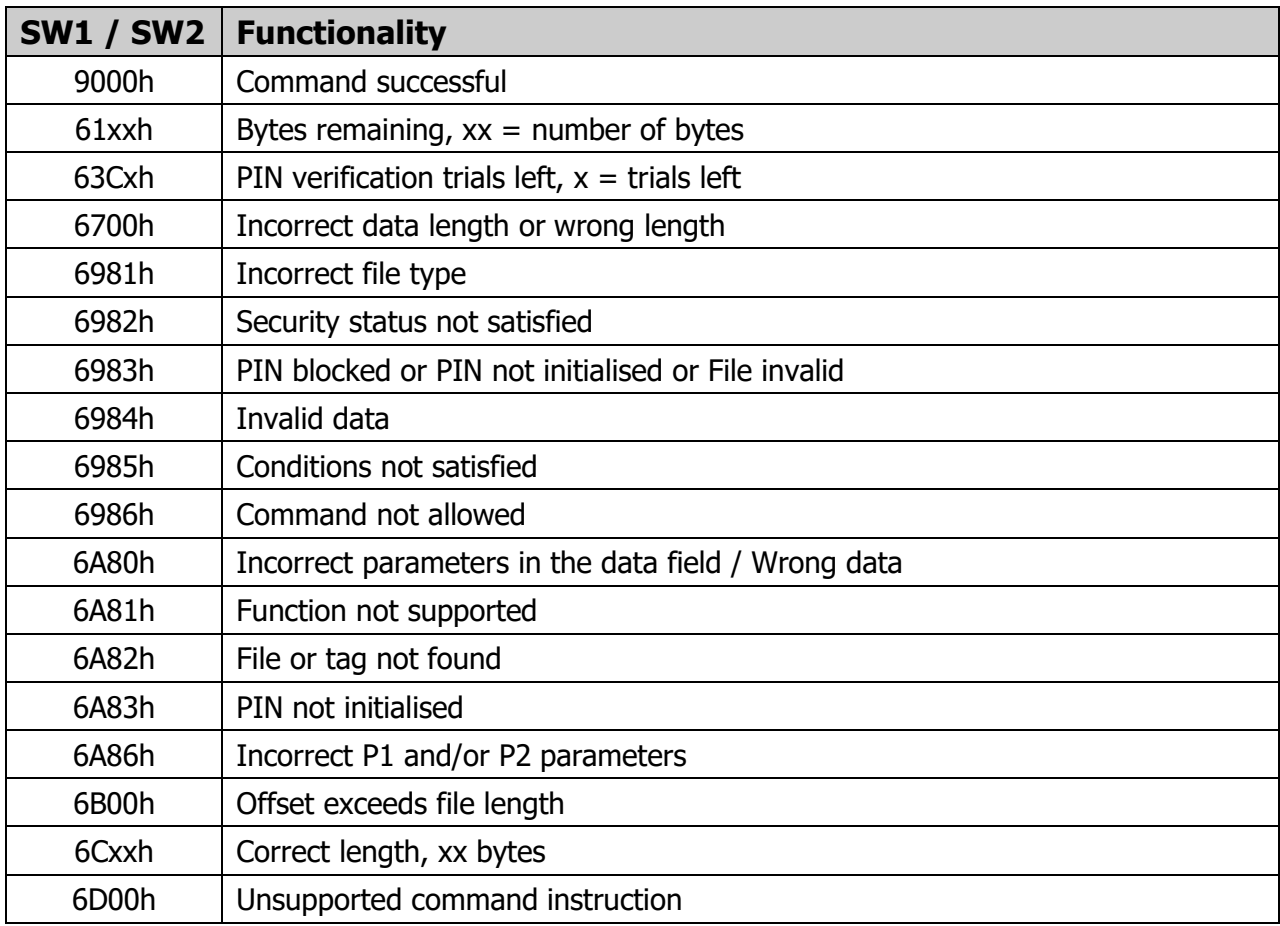

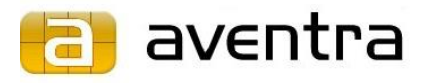

## <span id="page-12-0"></span>**Regular Commands**

## **4.1 GET DATA**

<span id="page-12-1"></span>The GET DATA command retrieves information about the applet and its current state. The type of the returned information depends on parameter P2.

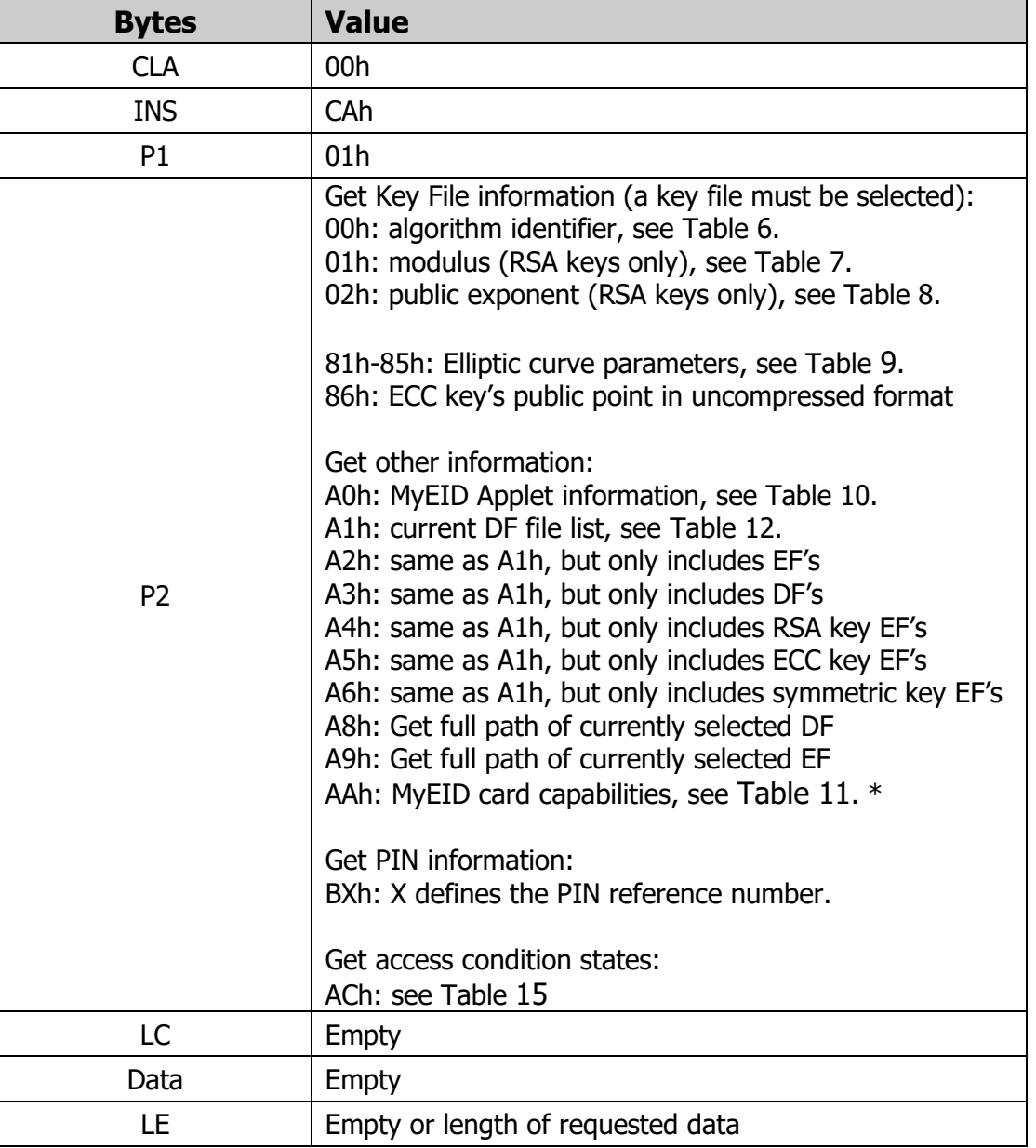

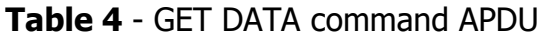

\* P2 value AAh: MyEID card capabilities is available beginning from MyEID 4.0.0

#### **Table 5** - GET DATA response APDU

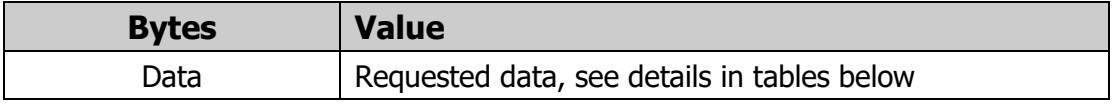

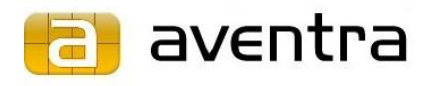

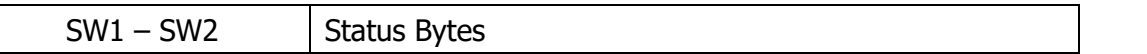

The GET DATA response command APDU data holds specific information about the applet and the current DF.

#### **Table 6** – Algorithm Identifier

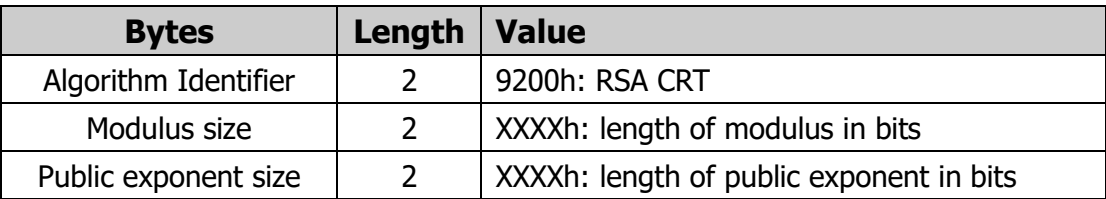

#### **Table 7** – Modulus

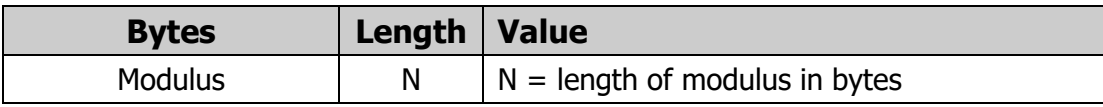

#### **Table 8** – Public Exponent

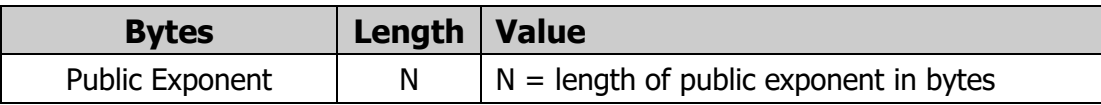

#### <span id="page-13-0"></span>**Table 9** – Elliptic Curve Parameters

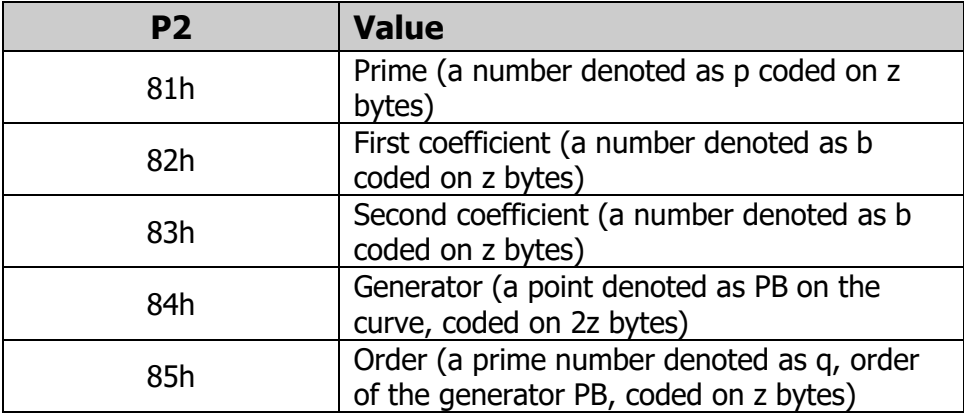

#### **Table 10** – Applet Information

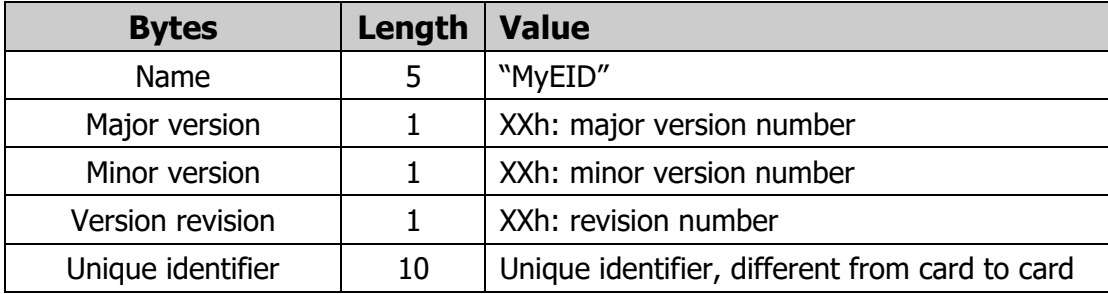

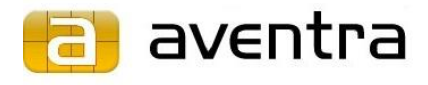

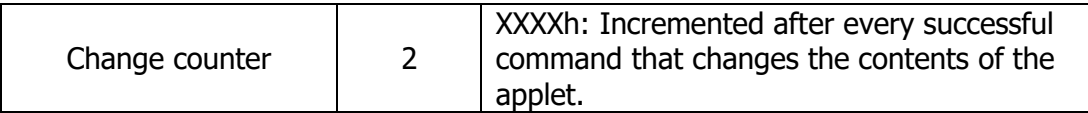

<span id="page-14-0"></span>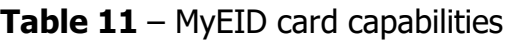

| <b>Bytes</b>                   | Length         | <b>Value</b>                                                                                                    |
|--------------------------------|----------------|----------------------------------------------------------------------------------------------------|
| Structure version              | 1              | 1: MyEID card capabilities $-$ version 1.<br>Version number can be increased in future to<br>indicate that new information is added to the<br>end of the structure                                                                                                    |
| MyEID card capabilities        | $\overline{2}$ | Specifies capabilities supported in this version<br>of MyEID.<br>bit flags, bytes in big endian order:<br>bit 0 (0001h): RSA algorithm<br>bit 1 (0002h): DES/3DES algorithm<br>bit 2 (0004h): AES algorithm<br>bit 3 (0008h): ECDSA and ECDH algorithms<br>bit 4 (0010h): GridPIN<br>bit 5 (0020h): PIV emulation<br>bits $6-15$ : RFU |
| Maximum RSA key<br>length      | 2              | Maximum key size in bits                                                                                                    |
| Maximum DES/3DES<br>key length | $\overline{2}$ | Maximum key size in bits                                                                                                    |
| Maximum AES key<br>length      | $\overline{2}$ | Maximum key size in bits                                                                                                    |
| Maximum ECC key<br>length      | 2              | Maximum key size in bits                                                                                                    |

**Table 12** – Current DF file list

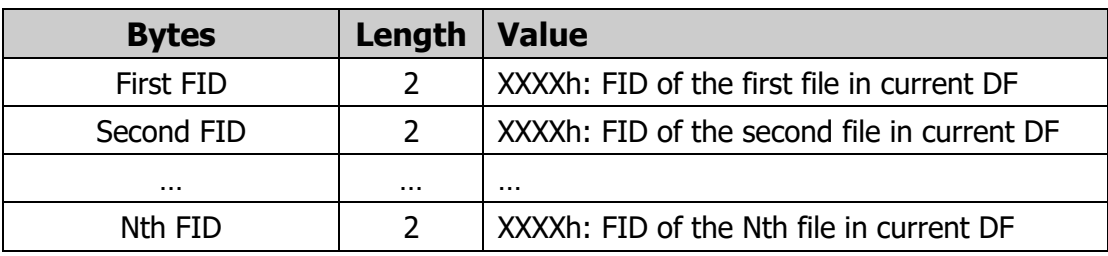

**Table 13** – Current DF or EF path

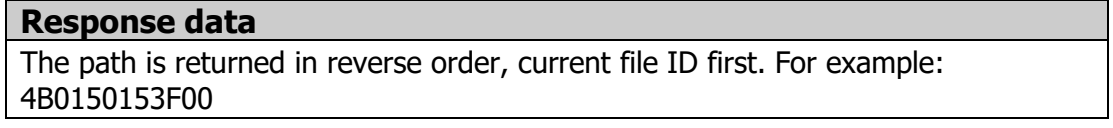

Aventra Ltd, VAT nbr: 1894068-2, Office: Lanttikatu 2, 02770 ESPOO, Finland, Phone: +358-9-4251 1251[, www.aventra.fi,](http://www.aventra.fi/) [sales@aventra.fi](mailto:sales@aventra.fi)

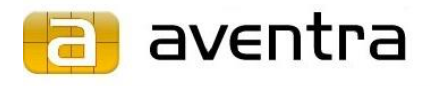

### **Table 14** – PIN information

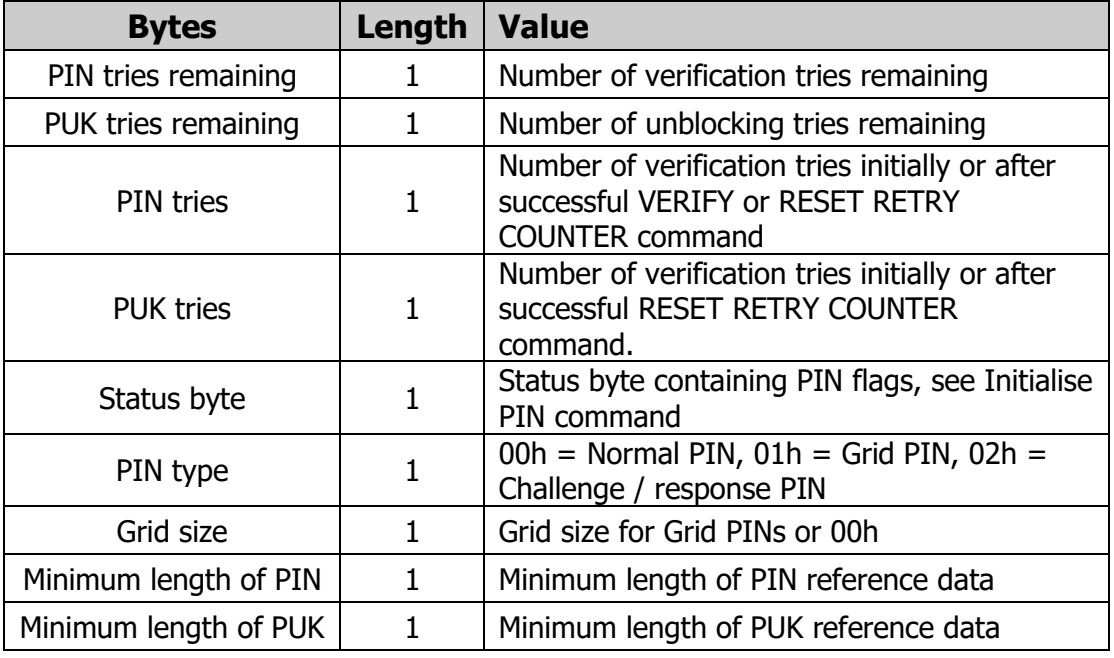

## **Table 15** – Access condition states – two bytes of bit flags

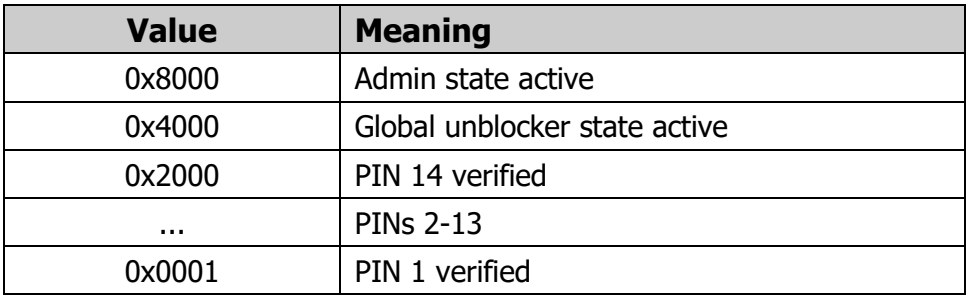

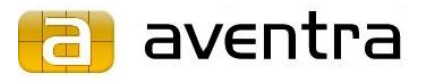

## <span id="page-16-0"></span>**4.2 SELECT FILE**

The SELECT FILE command selects the applet itself with the Application Identifier (AID) or a file within the applet. A file can be selected by a single File Identifier (FID) or by relative or absolute path. A path consists of a sequence of FID's.

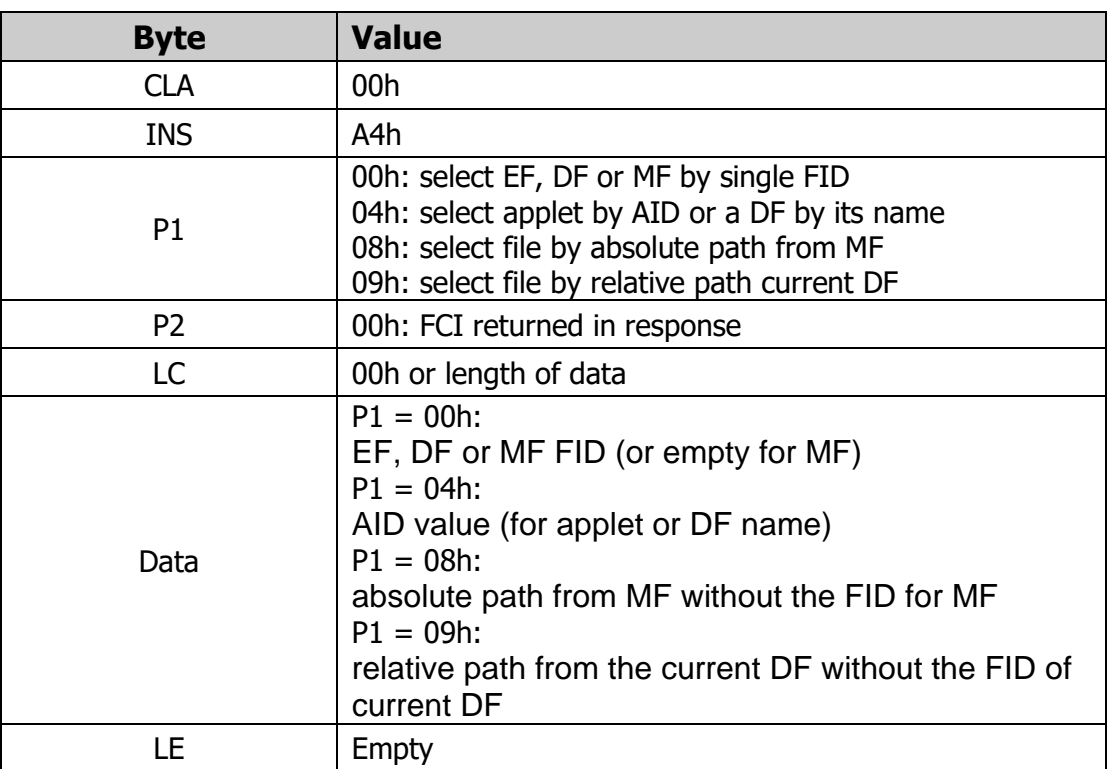

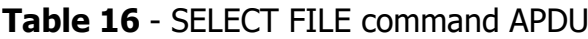

#### **Table 17** - SELECT FILE response APDU

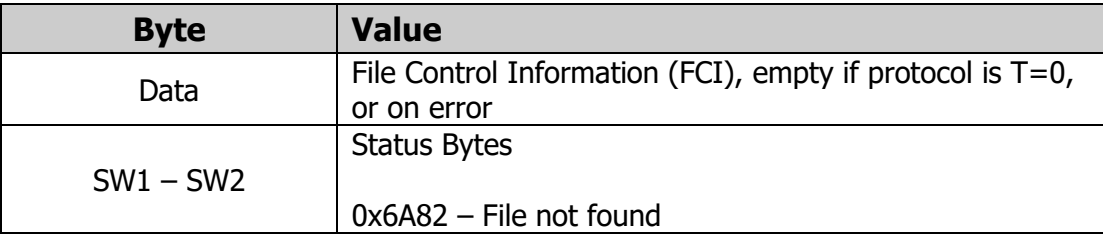

The SELECT FILE response command APDU data holds specific information about the selected file.

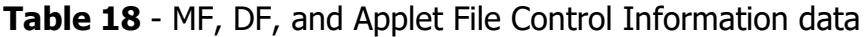

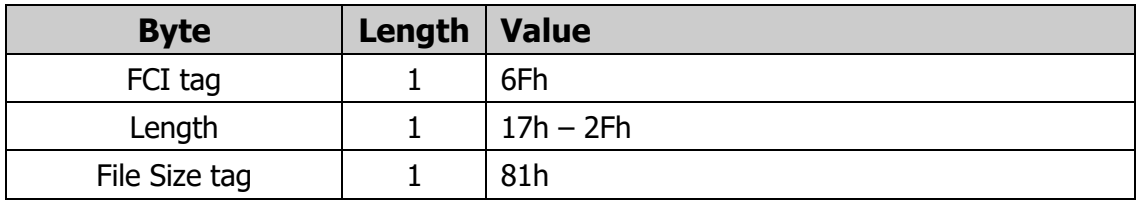

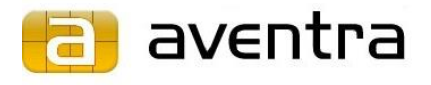

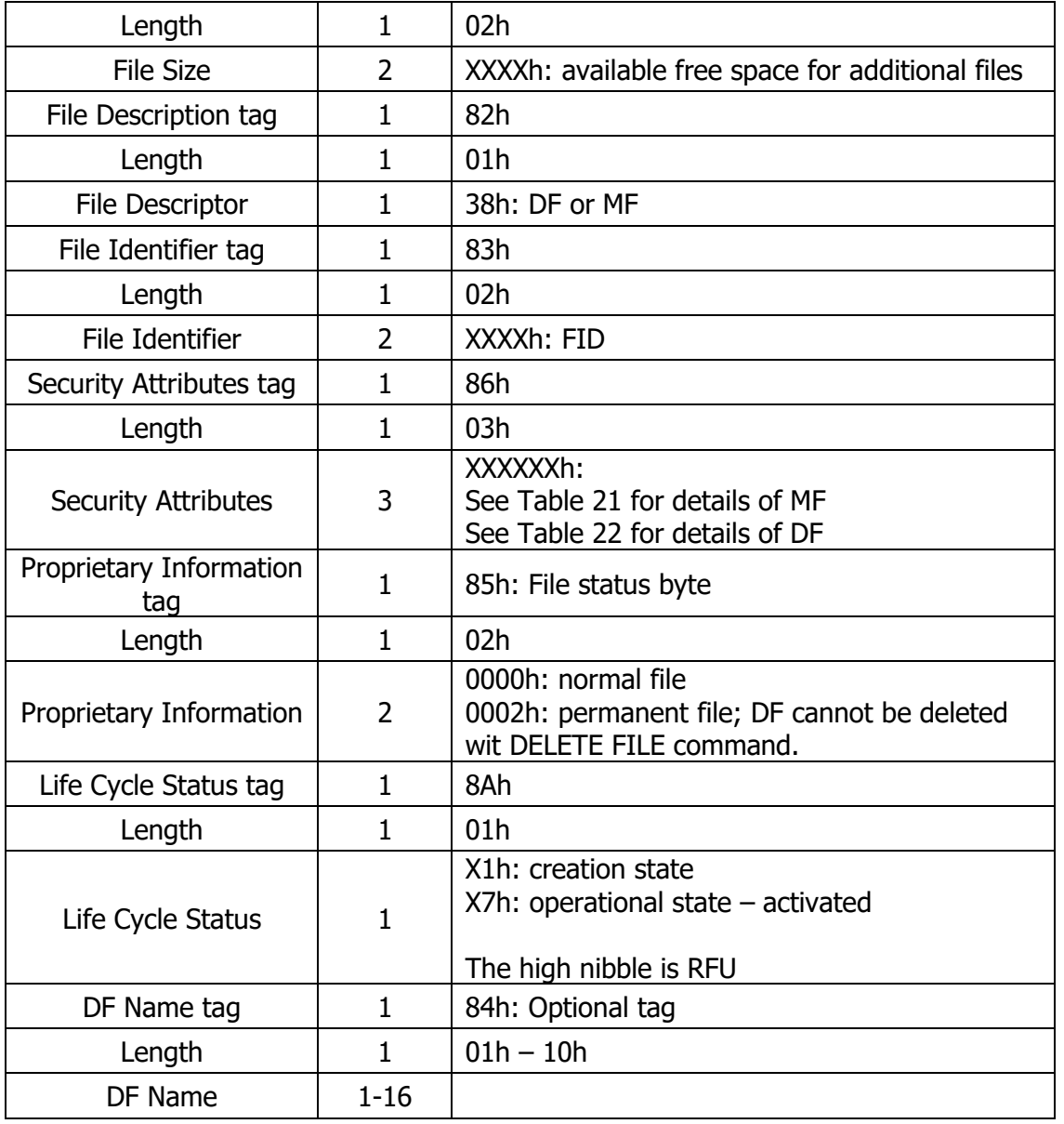

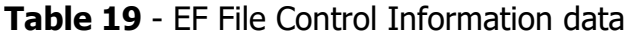

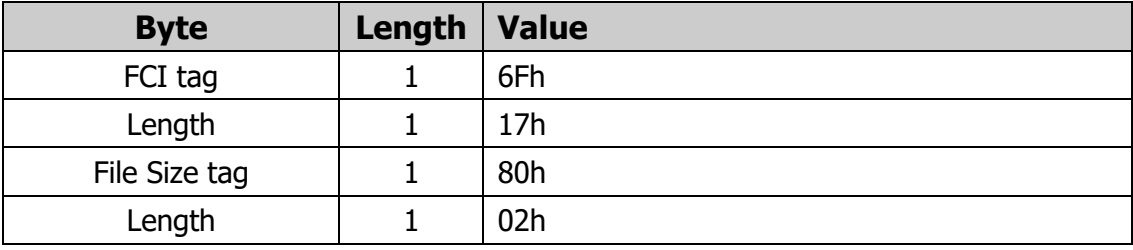

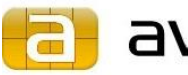

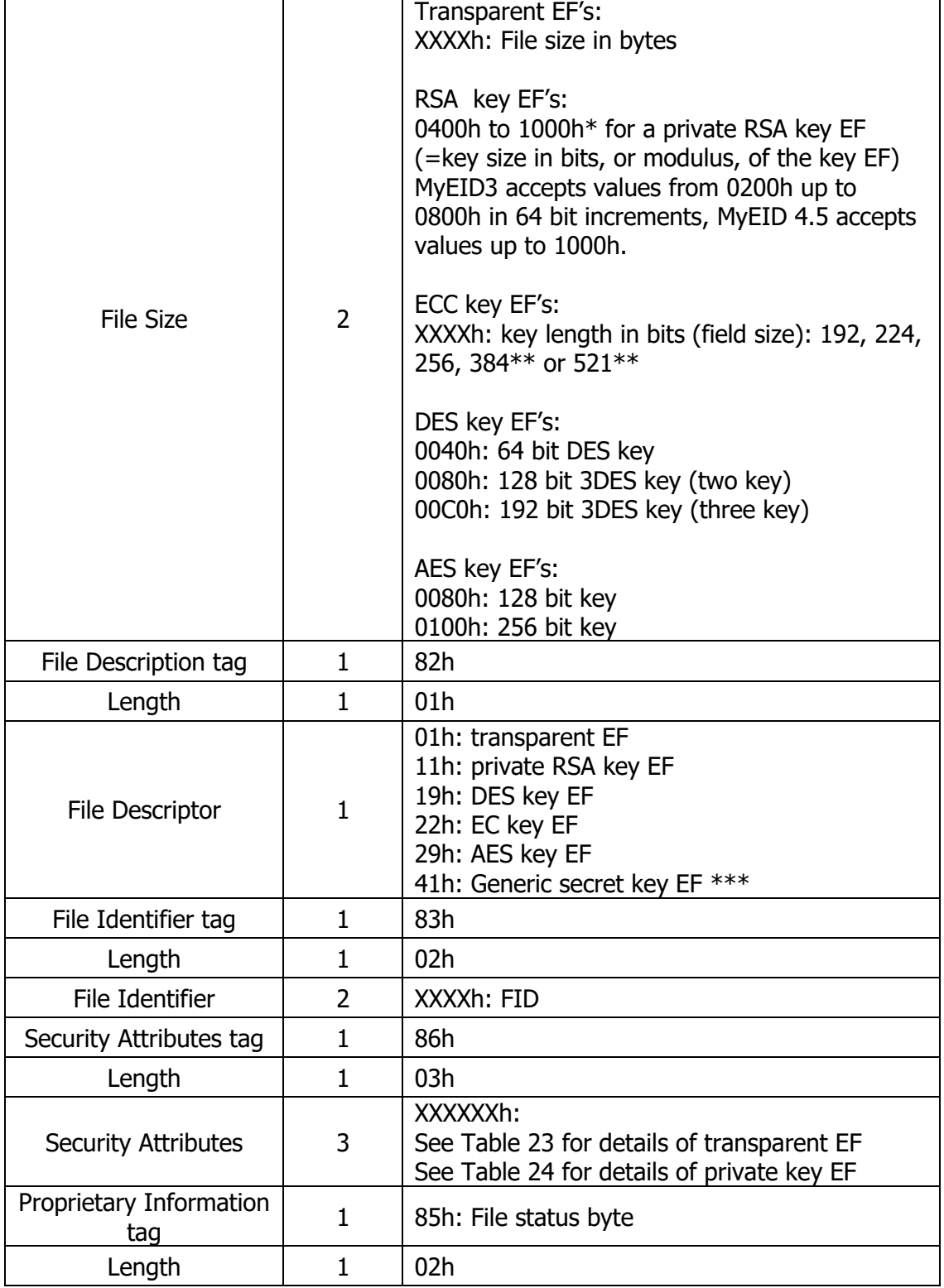

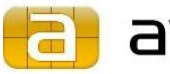

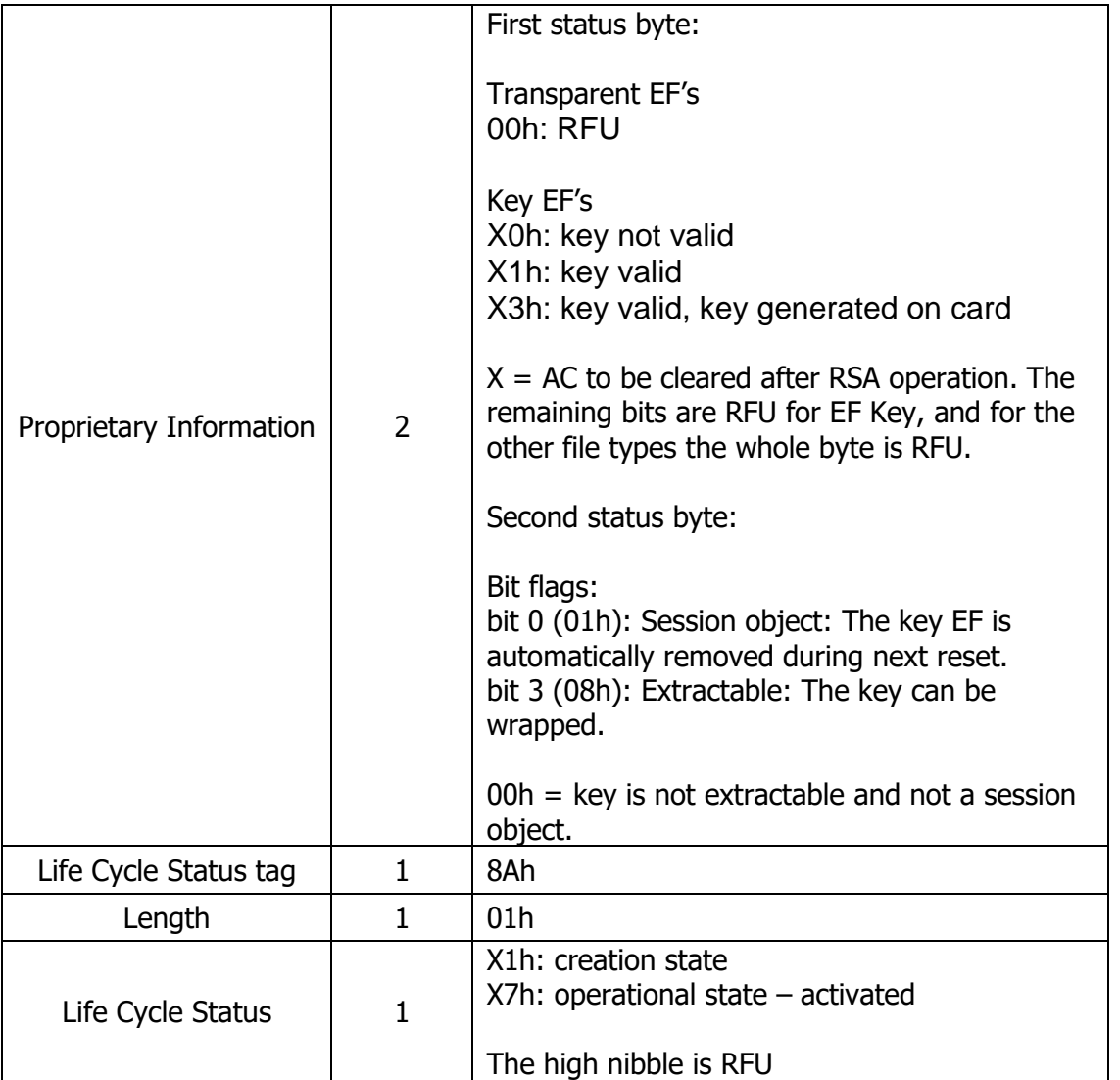

\* 0800h is supported from MyEID applet version 2.2.0 onwards.

\*\* Only supported on some of the MyEID platforms

\*\*\* a Generic Secret is a secret key which is not associated with an algorithm and cannot perform cryptooperations. I.e. it is a secret file that is treated like a key.

## <span id="page-19-0"></span>**File Security Attributes**

The operations that can be performed on a file, such as reading and updating, are controlled by File Security Attributes. Every file has six Security Attributes, coded in four bits each, and totalling three bytes. A given Security Attribute indicates which Access Condition must be fulfilled before the operation in question can be performed. The Access Conditions can be fulfilled by executing the VERIFY command with the correct data.

The exact meaning of the six File Security Attributes depends on the file type, as listed in tables 14 to 17. Each Security Attribute is coded in four bits as follows:

**Table 20** - File Security Attribute values

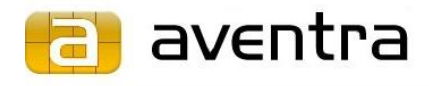

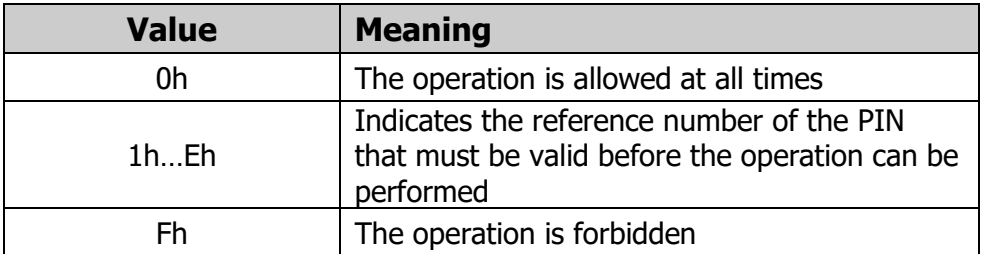

#### **Table 21** - MF Security Attributes

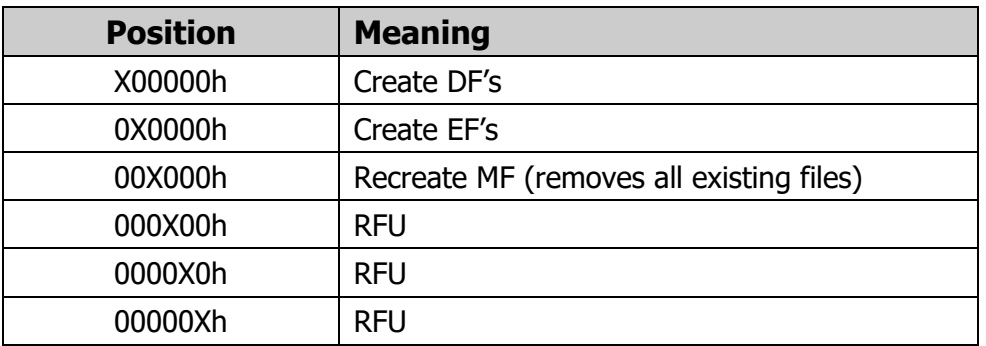

#### **Table 22** - DF Security Attributes

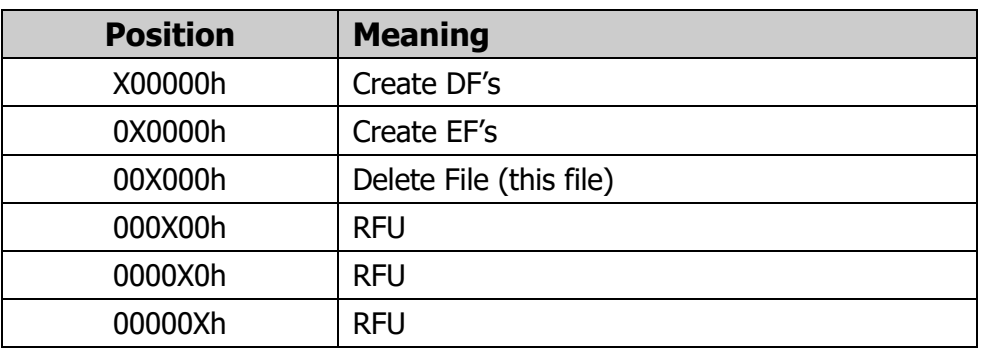

#### **Table 23** - Transparent EF Security Attributes

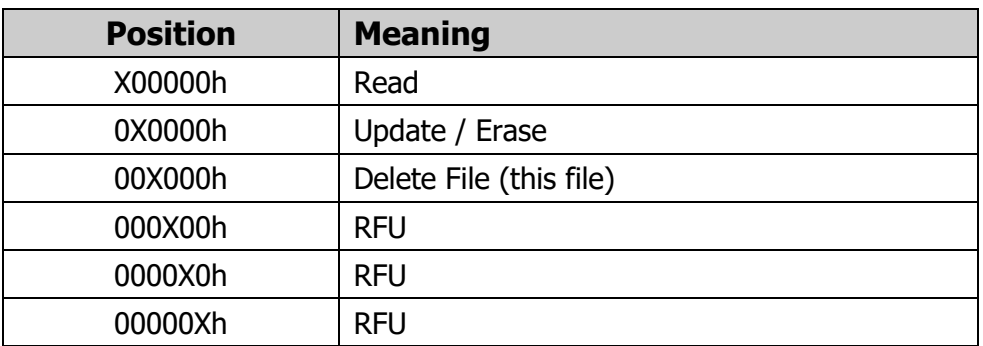

### **Table 24** – RSA or ECC Key EF Security Attributes

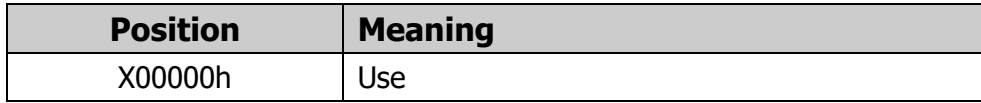

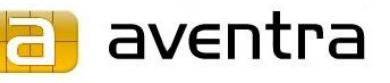

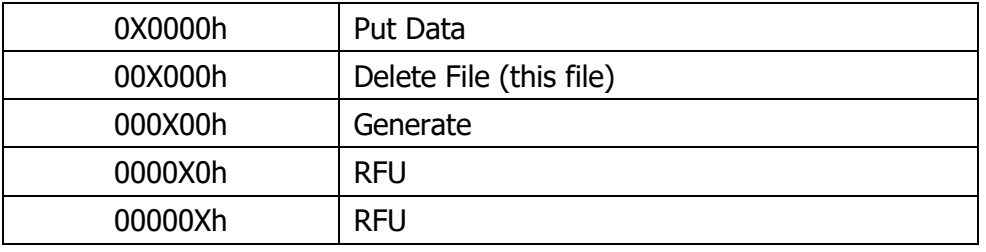

## <span id="page-21-0"></span>**4.3 GET RESPONSE**

The GET RESPONSE command returns the response of the APDU when T=0 protocol is used. The response can only be retrieved once, and the GET RESPONSE command must be executed immediately after the command that generated the response.

This command retrieves the response data of the following commands:

- SELECT FILE,
- PSO: COMPUTE DIGITAL SIGNATURE, and
- PSO: DECIPHER

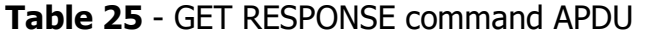

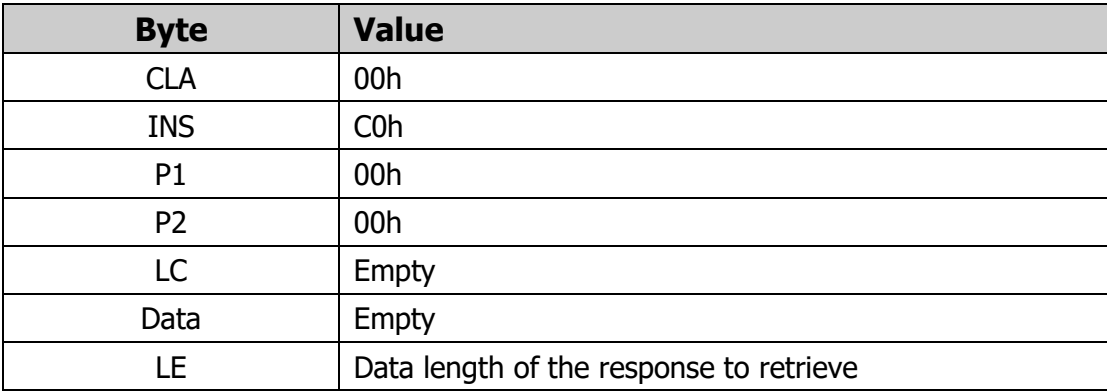

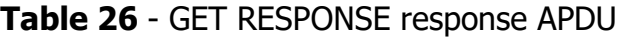

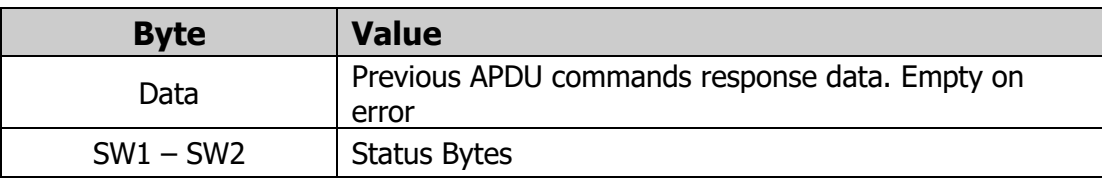

## <span id="page-21-1"></span>**4.4 READ BINARY**

The READ BINARY command reads data from transparent EF's. The file to read must be selected first with the SELECT FILE command.

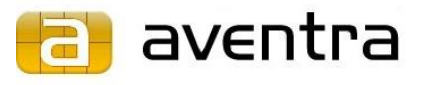

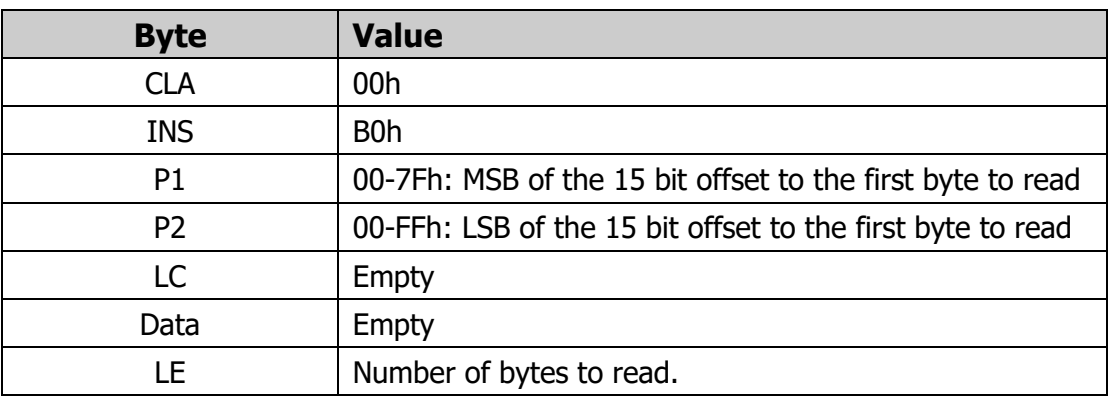

#### **Table 27** - READ BINARY command APDU

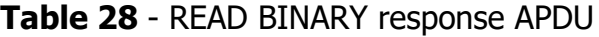

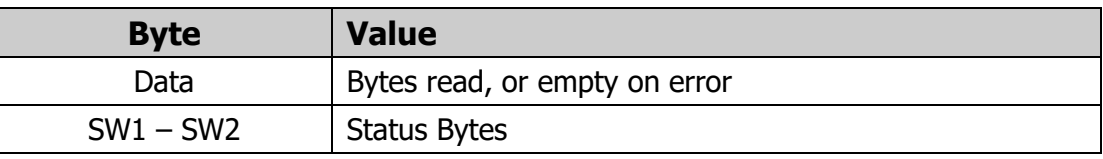

### <span id="page-22-0"></span>**4.5 UPDATE BINARY**

The UPDATE BINARY command updates data in transparent EF's. The file to update must be selected first with the SELECT FILE command.

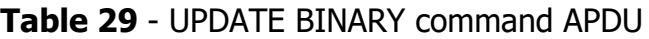

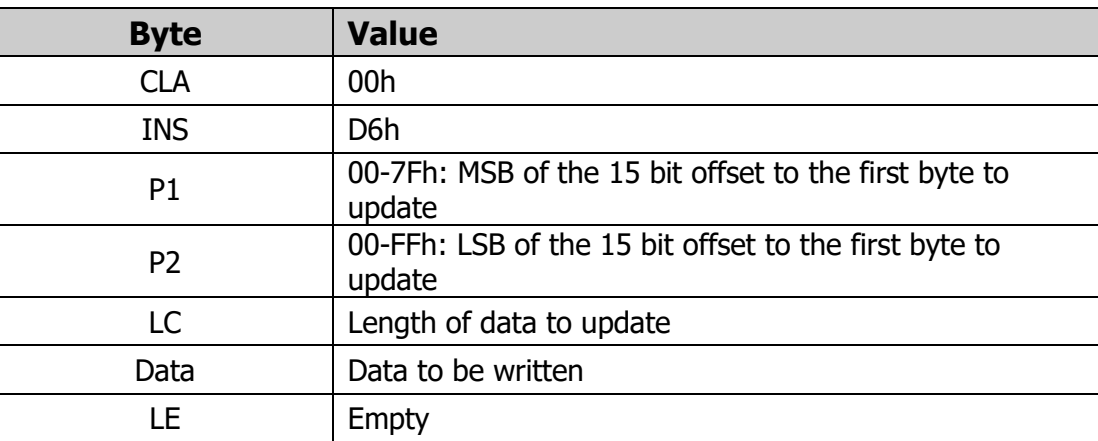

**Table 30** - UPDATE BINARY response APDU

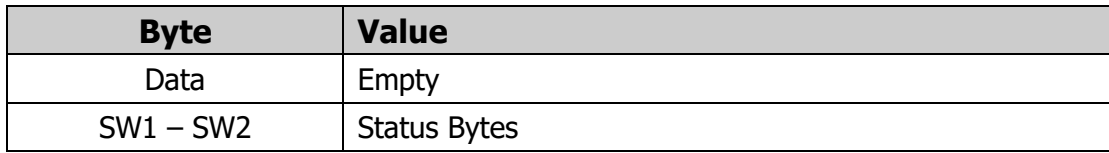

## <span id="page-22-1"></span>**4.6 ERASE BINARY**

The ERASE BINARY command erases bytes starting at the requested offset until the end of the transparent EF. The file to erase must be selected first with the SELECT FILE command.

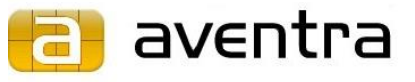

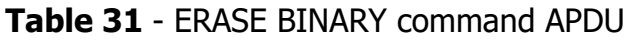

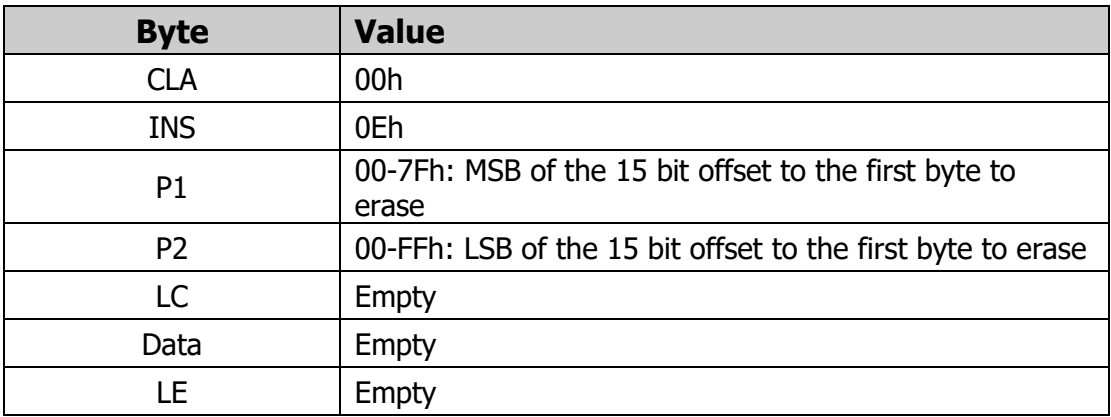

#### **Table 32** - ERASE BINARY response APDU

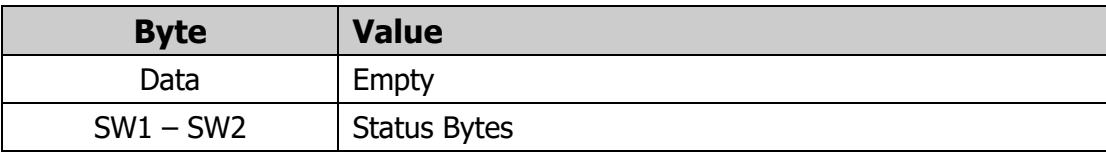

#### **Table 33** - Response Status Byte values

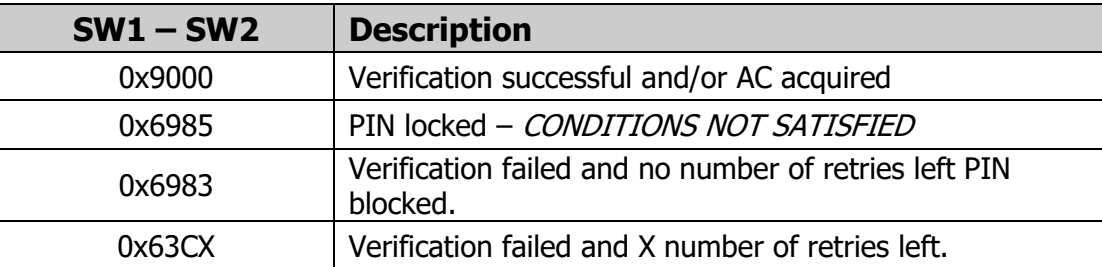

### <span id="page-23-0"></span>**4.7 VERIFY**

The VERIFY command is used to authenticate the user. The verification data (PIN) is compared internally with the reference data stored in the applet. A successful verification sets the Access Condition (AC) in parameter P2, which enables the execution of commands that are restricted by that AC in the File Security Attributes of the file in question. This command can also be used just to inquire the status of the given Access Condition. This is achieved by executing the command without any reference data.

Verification can fail if the presented PIN is incorrect, or the PIN is blocked or locked.

### <span id="page-23-1"></span>**Blocked PIN**

Each time the PIN is verified with this command, a retry counter connected to this PIN is updated. If the verification was successful, the counter is reset to its original value of 5 (or optionally a value that has been configured when the PIN was created). If the verification fails, the counter will be decremented. If the counter reaches zero, the PIN will be blocked. aventra

To unblock it, a Reset Retry Counter command must be executed with the correct PUK (PIN Unblocking Code) and a new PIN. This also resets the retry counter to the original value.

## <span id="page-24-0"></span>**PIN locking**

Besides blocking, it is also possible to configure the PIN in such a way that it can be locked. The locking can be set to occur in two situations: After the creation of the PIN, and after unblocking the PIN with the Reset Retry Counter command. A locked PIN can be unlocked by changing it with the Change Reference Data command. This optional feature can be used to enforce the changing of an initial PIN when user receives his card. This can be desirable if all the cards initially have a constant PIN. A locked PIN will cause the Verify command to fail with the error code SW1SW2 = 0x6985 (CONDITIONS NOT SATISFIED).

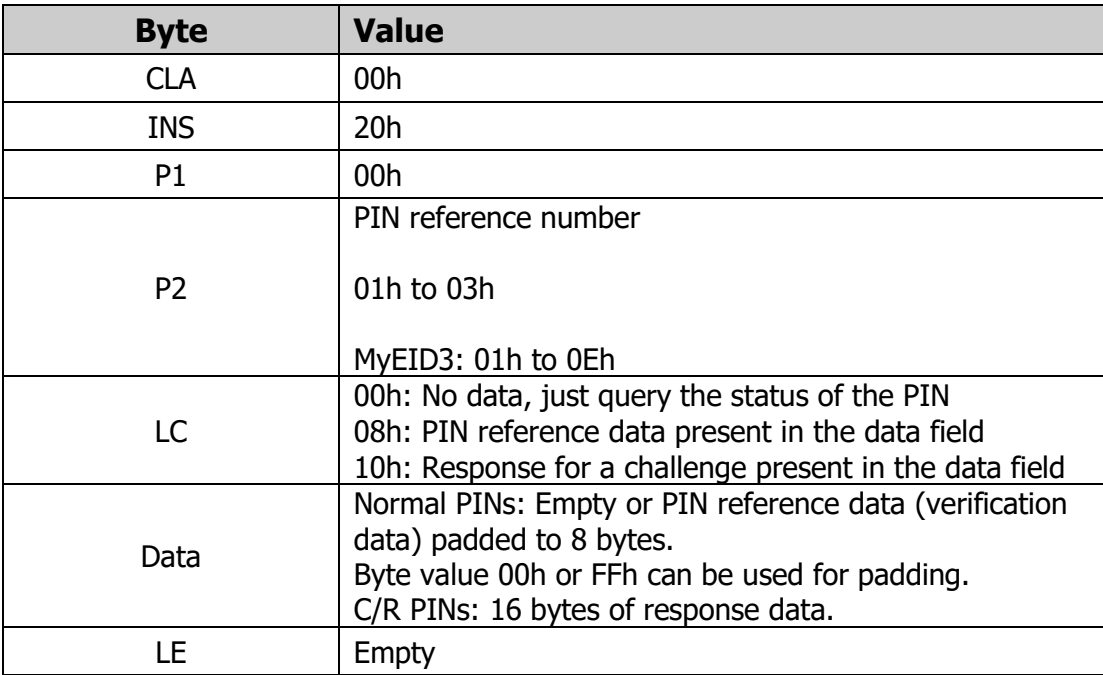

#### **Table 34** - VERIFY command APDU

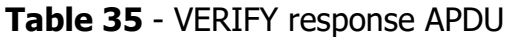

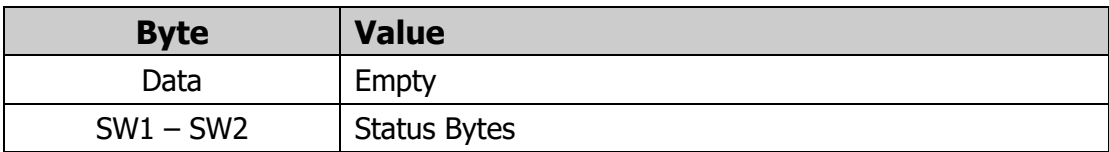

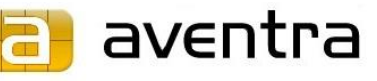

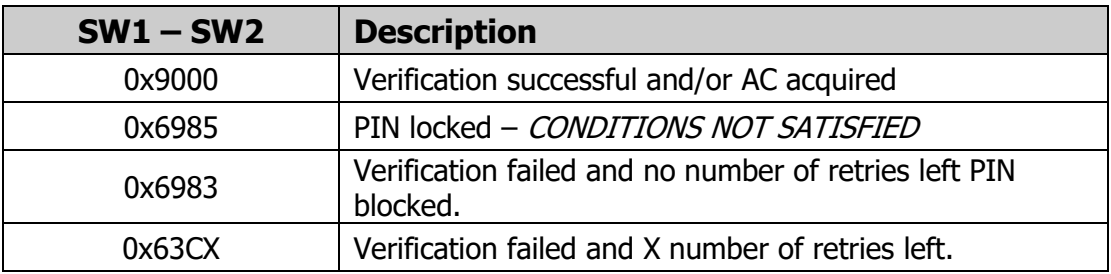

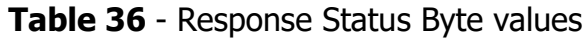

## <span id="page-25-0"></span>**4.8 CHANGE REFERENCE DATA**

The CHANGE REFERENCE DATA command replaces the current internal reference data with a new value. The current reference data is first validated with the verification data. Successful validation also removes optional reference data locking.

| <b>Byte</b>    | <b>Value</b>                                                                                                    |
|----------------|----------------------------------------------------------------------------------------------------|
| <b>CLA</b>     | 00 <sub>h</sub>                                                                                                    |
| <b>INS</b>     | 24h                                                                                                    |
| P <sub>1</sub> | 00h: exchange reference data                                                                                                    |
|                | PIN reference number                                                                                                    |
| P <sub>2</sub> | 01h to 03h                                                                                                    |
|                | MyEID3: 01h to 0Eh                                                                                                    |
| LC             | PIN change using verification reference data: 10h PIN<br>change using admin state: 08h                                                                   |
|                | PIN change using verification reference data:<br>Verification reference data padded to 8 bytes, followed<br>by the new reference data padded to 8 bytes. |
| Data           | PIN change using admin state: Only 8 bytes of new<br>reference data. A PIN with admin state flag must be<br>verified for the operation to succeed.       |
|                | Byte value 00h or FFh can be used for padding.                                                                                                    |
| LE             | <b>Empty</b>                                                                                                    |

**Table 37** - CHANGE REFERENCE DATA command APDU

#### **Table 38** - CHANGE REFERENCE DATA response APDU

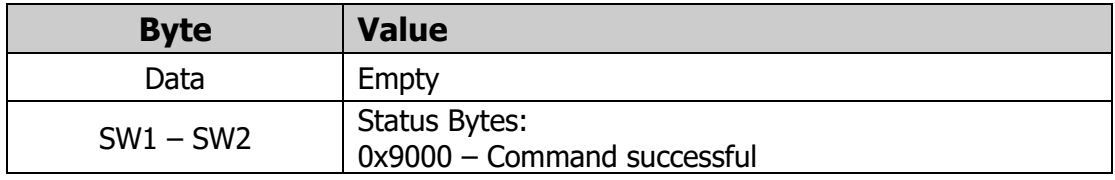

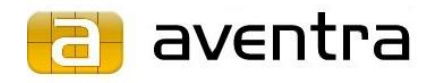

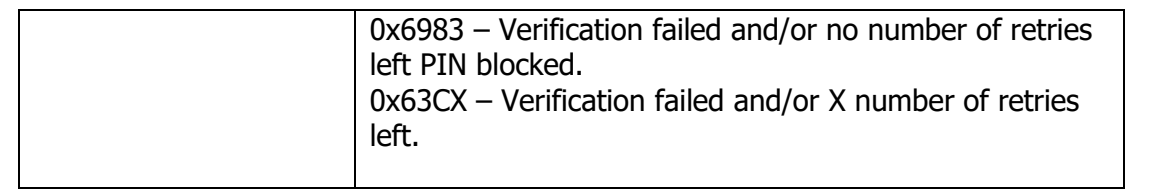

## <span id="page-26-0"></span>**4.9 RESET RETRY COUNTER**

The RESET RETRY COUNTER command unblocks a PIN which has been blocked after too many unsuccessful verification trials. Successful unblocking requires the correct unblocking reference data (PUK).

Successful execution of this command sets the reference data into locked state if the relocking after reset retry counter option is used. The relocking flag is optionally set with the PUT DATA: INITIALISE PIN command.

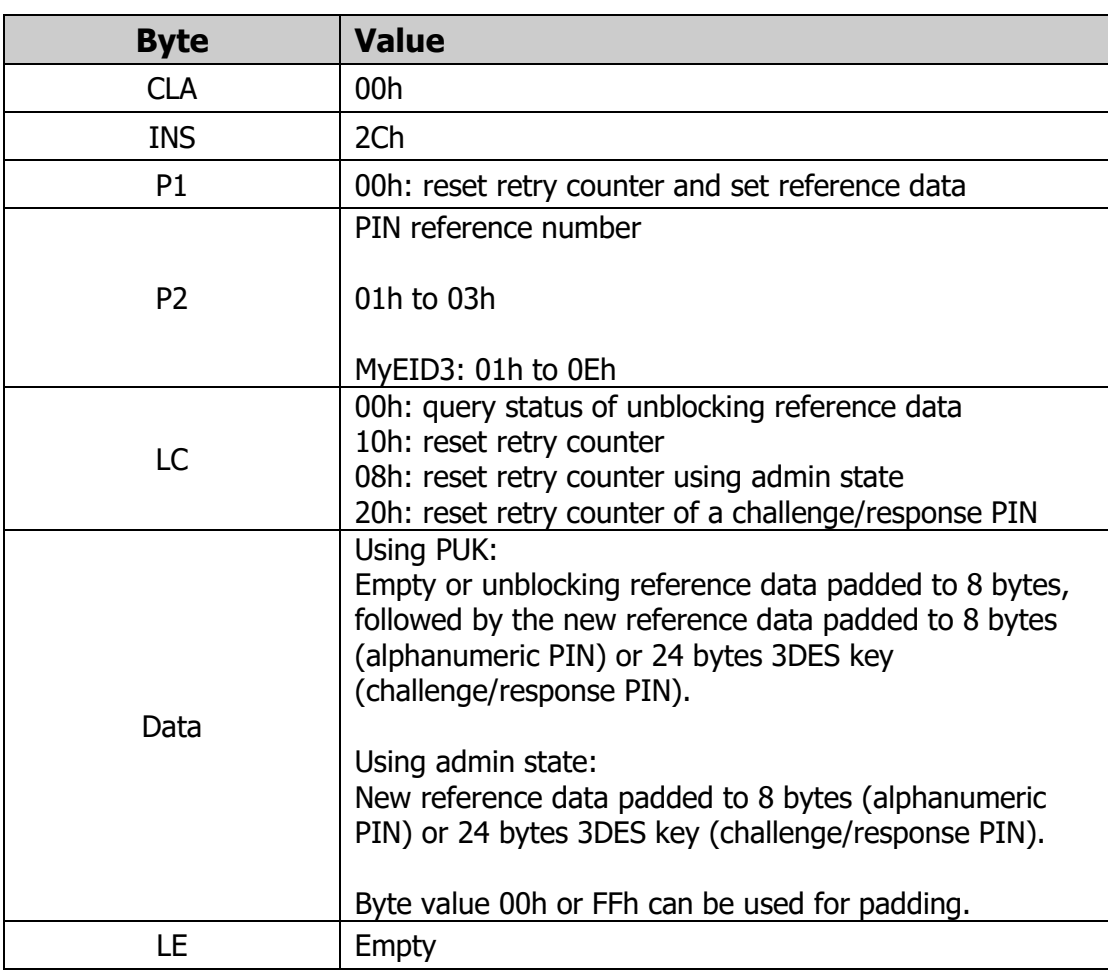

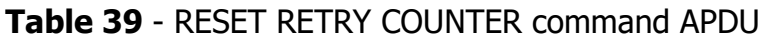

#### **Table 40** - RESET RETRY COUNTER response APDU

**Byte Value**

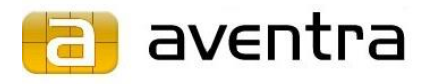

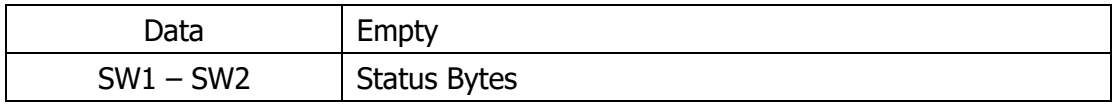

#### **Table 41** - Response Status Byte values

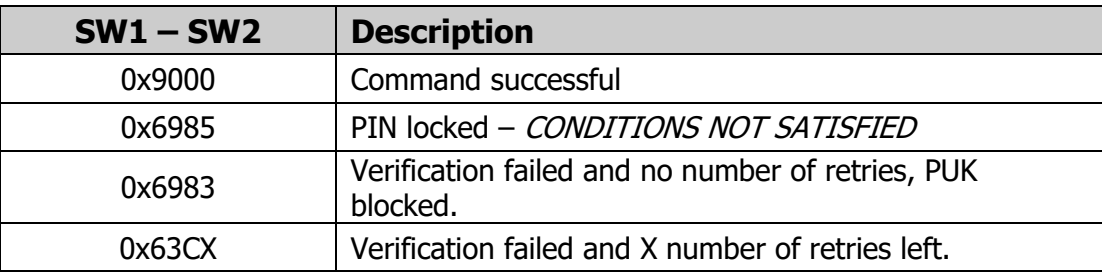

## <span id="page-27-0"></span>**4.10 DEAUTHENTICATE**

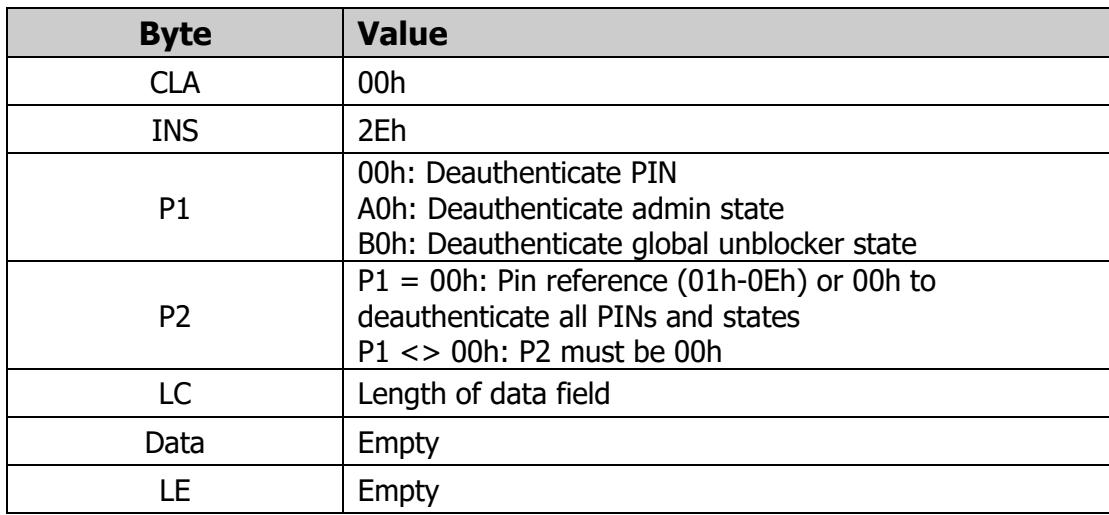

**Table 42** – DEAUTHENTICATE command APDU

#### **Table 43** – DEAUTHENTICATE response APDU

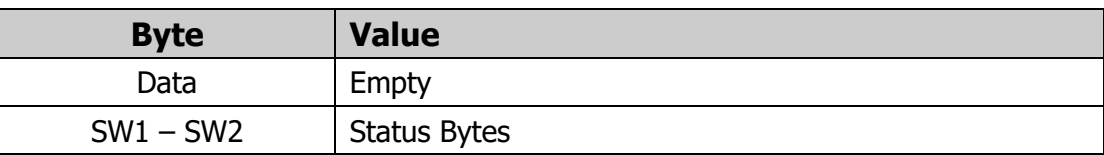

## <span id="page-27-1"></span>**4.11 MANAGE SECURITY ENVIRONMENT: RESTORE**

The MANAGE SECURITY ENVIRONMENT: RESTORE command restores an empty or predefined Security Environment (SE).

**Table 44** - MANAGE SECURITY ENVIRONMENT: RESTORE command APDU

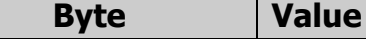

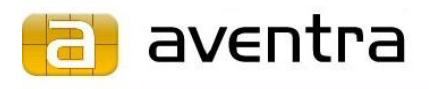

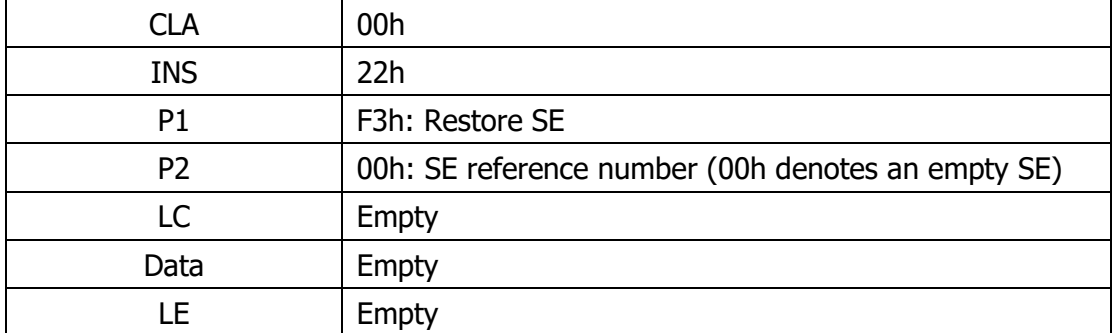

**Table 45** - MANAGE SECURITY ENVIRONMENT: RESTORE response APDU

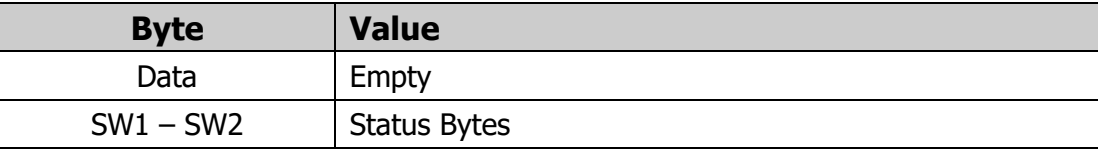

## <span id="page-28-0"></span>**4.12 MANAGE SECURITY ENVIRONMENT: SET**

The MANAGE SECURITY ENVIRONMENT: SET command sets attributes in the current Security Environment (SE).

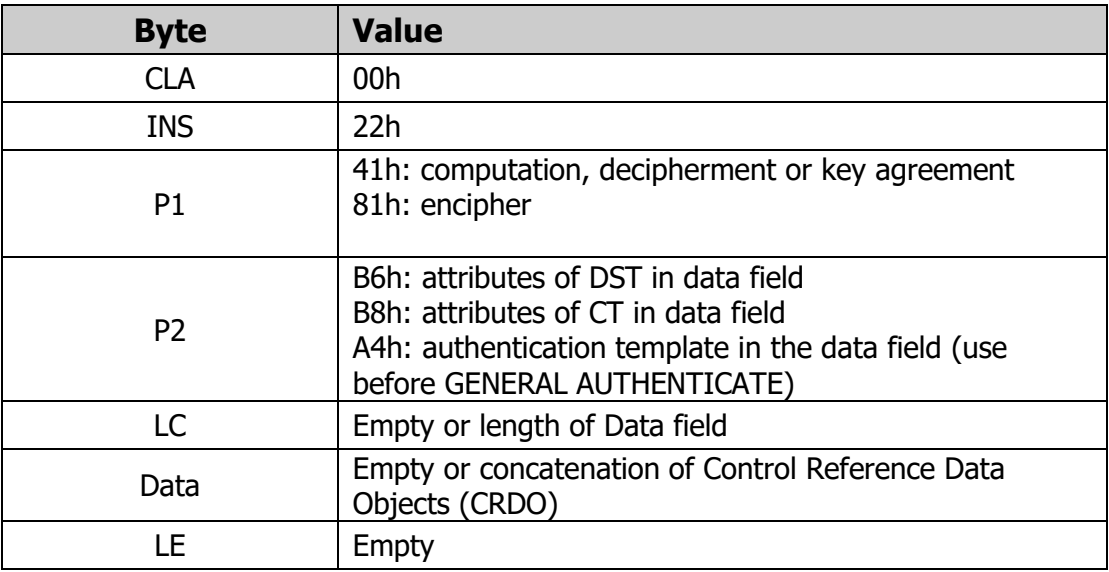

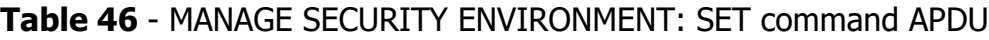

### **Table 47** - MANAGE SECURITY ENVIRONMENT: SET response APDU

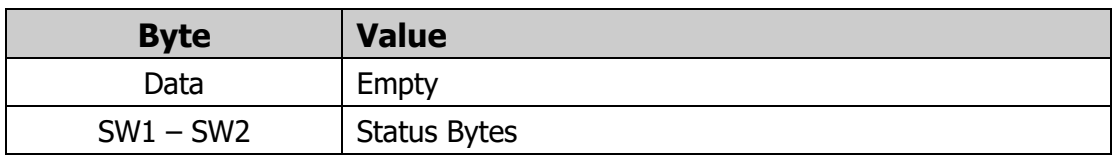

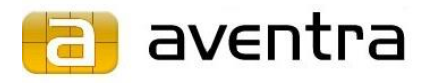

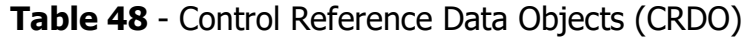

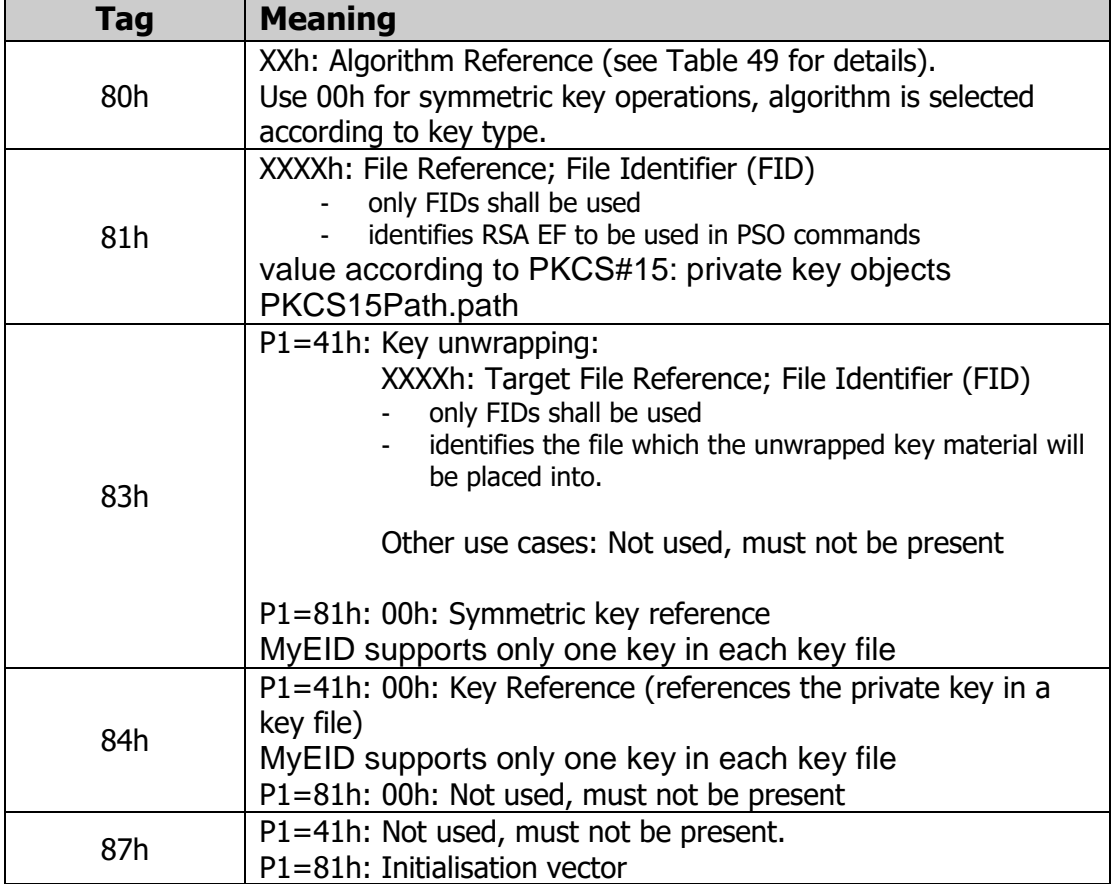

## **Table 49** - Values for Algorithm Reference

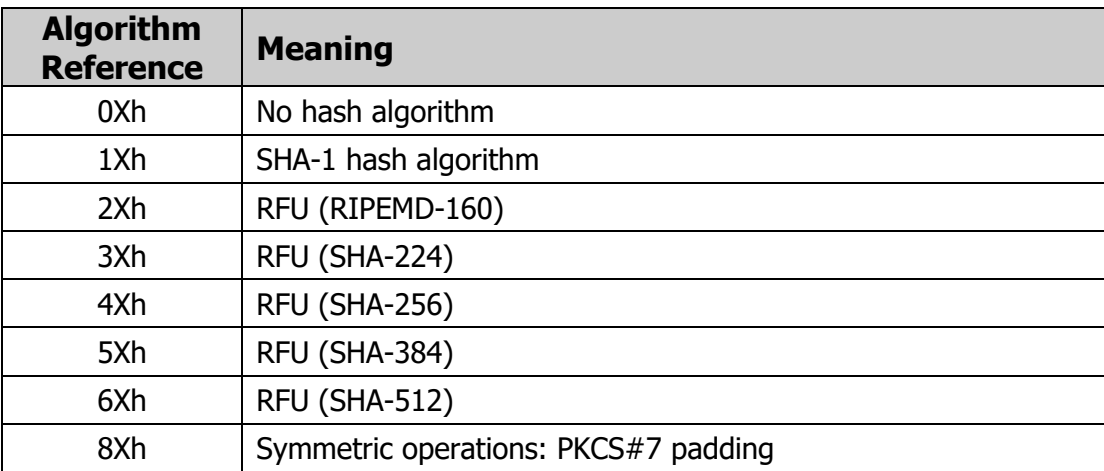

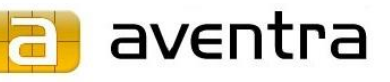

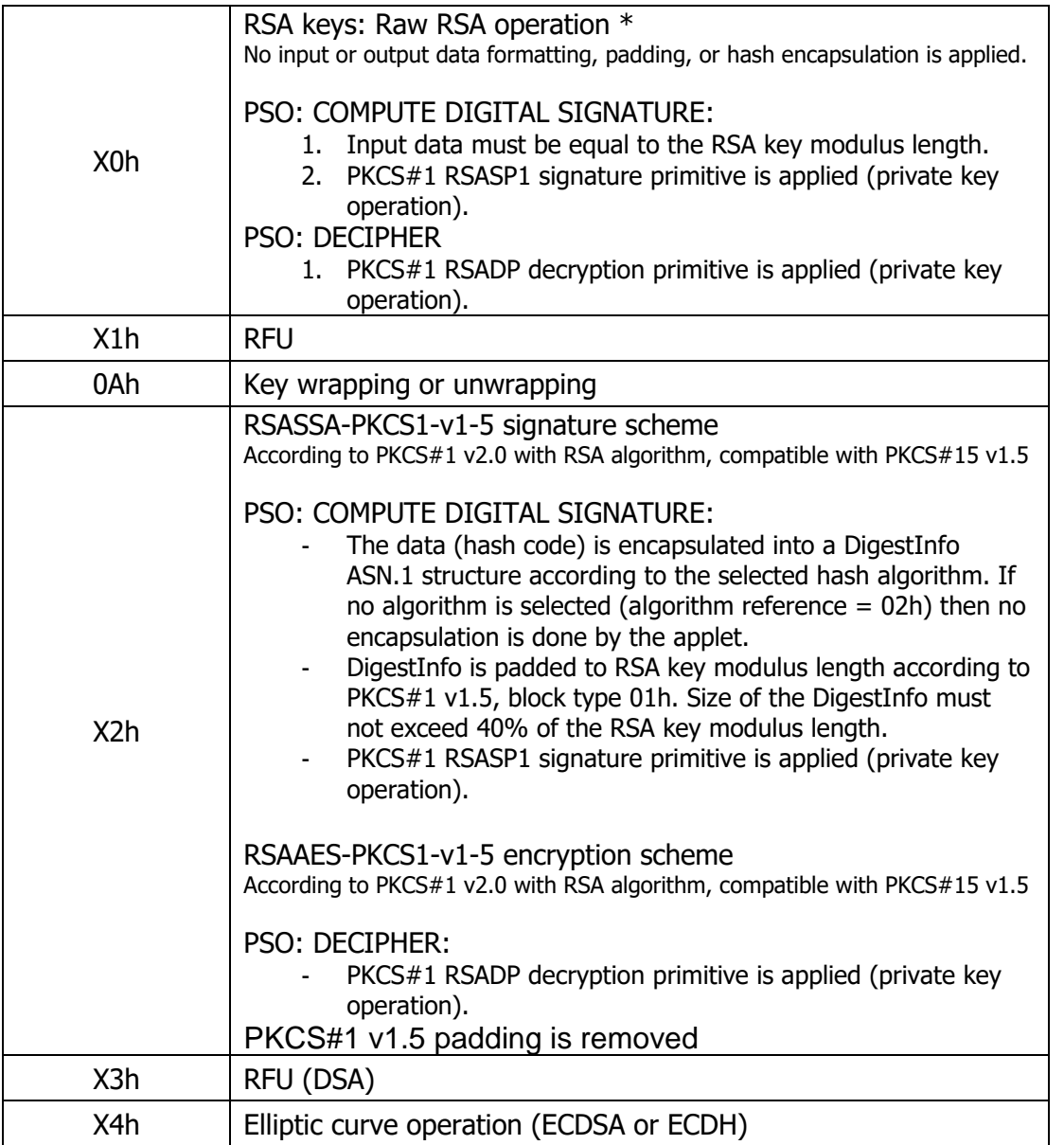

\* Raw RSA operation is not supported on 2048 bit keys when computing a digital signature.

## <span id="page-30-0"></span>**4.13 PERFORM SECURITY OPERATION: COMPUTE DIGITAL SIGNATURE**

The PSO: COMPUTE DIGITAL SIGNATURE command computes a digital signature. The Secure Environment (SE) attributes Algorithm and File Reference must be previously set with MSE: SET command.

| <b>Byte</b> | <b>Value</b>                                                             |
|-------------|--------------------------------------------------------------------------|
| CLA         | 00h: single or last data block<br>10h: chained APDU, more data to follow |
| INS         | 2Ah                                                                      |
|             | 9Eh: return digital signature data                                       |

**Table 50** - PSO: COMPUTE DIGITAL SIGNATURE command APDU

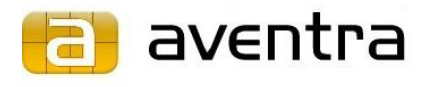

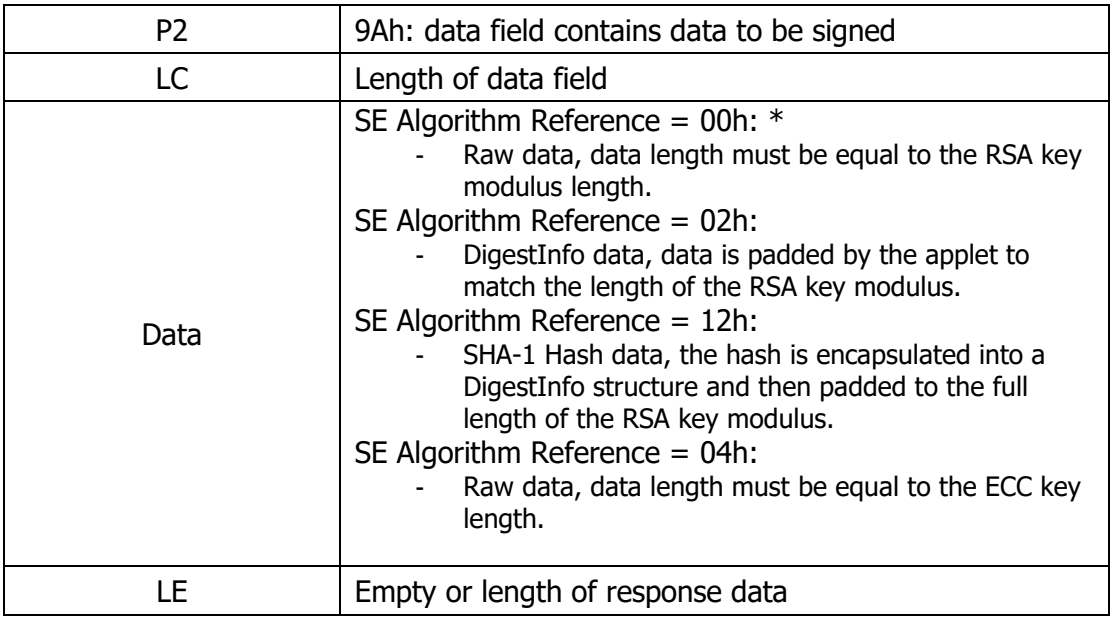

\* 00h algorithm reference is not supported on 2048 bit keys.

#### **Table 51** - PSO: COMPUTE DIGITAL SIGNATURE response APDU

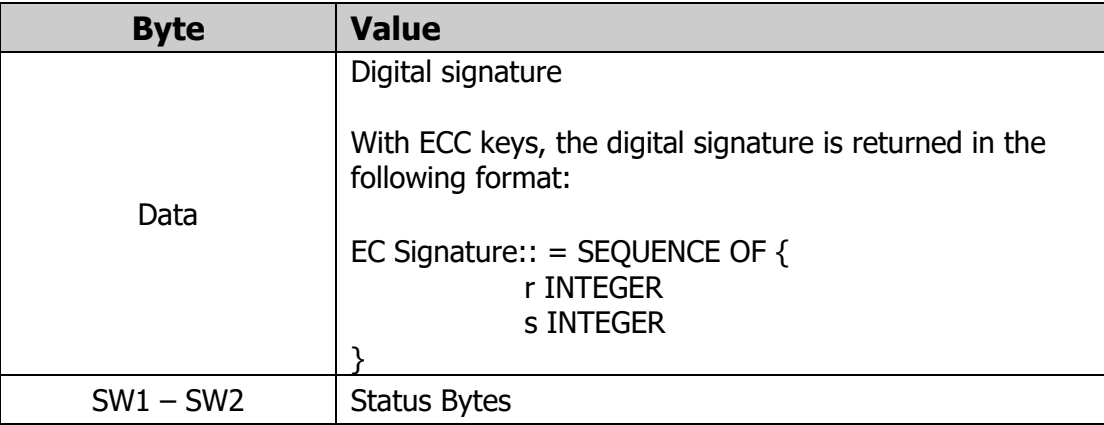

## <span id="page-31-0"></span>**4.14 PERFORM SECURITY OPERATION: ENCIPHER**

The PSO: ENCIPHER operation enciphers data transmitted in the command data field using symmetric encryption. The Secure Environment (SE) attributes Algorithm and File Reference must be previously set with MSE: SET command to select an AES or DES key file. The PSO: ENCIPHER command can also be used for key wrapping. In key wrapping the command data field is left empty and the card encrypts key material from a key file defined in SE's Target File attribute.

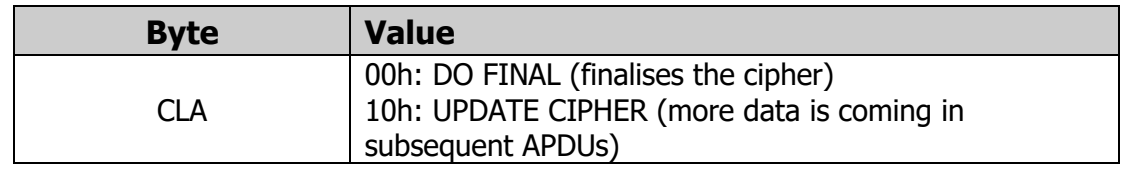

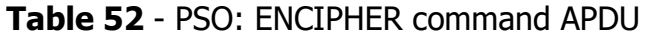

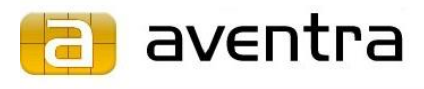

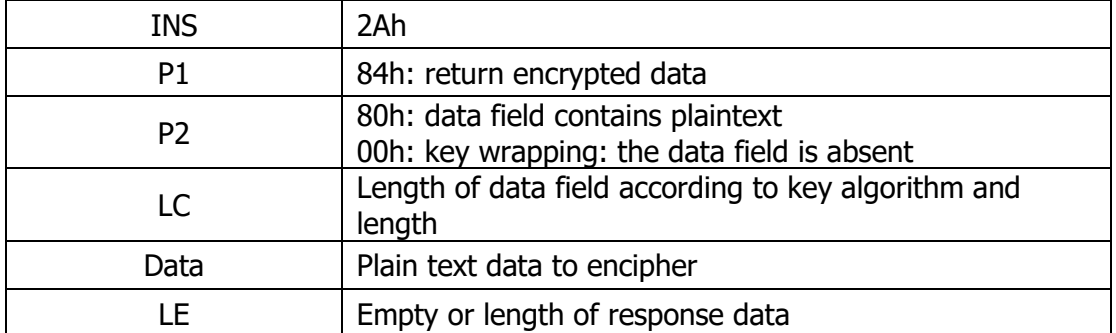

#### **Table 53** - PSO: ENCIPHER response APDU

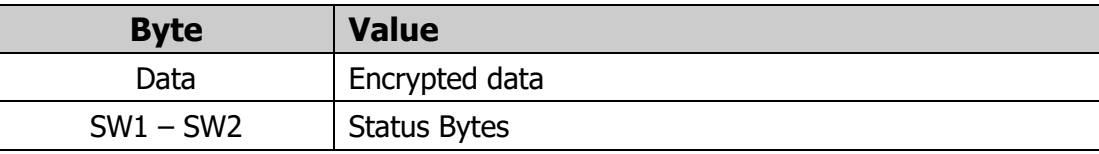

## <span id="page-32-0"></span>**4.15 PERFORM SECURITY OPERATION: DECIPHER**

The PSO: DECIPHER command decrypts an encrypted data. The Secure Environment (SE) attributes Algorithm and File Reference must be set previously with MSE: SET command. PSO: DECIPHER command can also be used for unwrapping keys into the card. In this case, the command does not return the deciphered data, but places it into a key EF defined in SE's Target File attribute.

The cryptogram must be presented in two parts when a 2048 bit RSA key is used.

| <b>Byte</b>    | <b>Value</b>                                                                                                    |
|----------------|----------------------------------------------------------------------------------------------------|
| <b>CLA</b>     | RSA and ECC keys: 00h: single or final block of data<br>10h: chained APDU, more data to<br>follow<br>AES and DES keys: 00h: DO FINAL (finalises the cipher)<br>AES and DES keys: 10h: UPDATE CIPHER (indicates that<br>more data is coming) |
| <b>INS</b>     | 2Ah                                                                                                    |
| P <sub>1</sub> | 80h: return decrypted data<br>00h: the response data field is absent                                                                                                    |
| P <sub>2</sub> | 86h: data field contains padding indicator concatenated<br>with the data to be decrypted (RSA +keys)<br>84h: data field contains encrypted data (AES and DES<br>keys)                                                                       |
| LC             | 81h: Length of data field                                                                                                    |
| Data           | Data for smaller than 2048 bit keys:<br>00h (pad indicator)   cryptogram                                                                                                    |

**Table 54** - PSO: DECIPHER command APDU

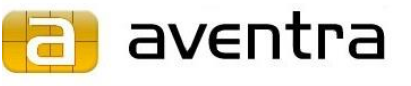

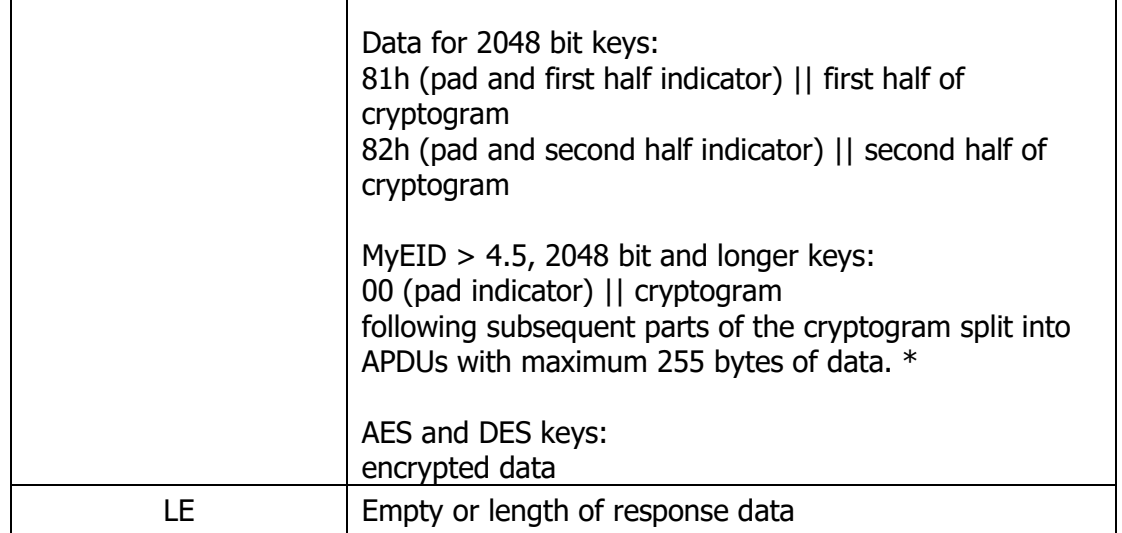

\* The old method of splitting a 2048 bit cryptogram can also be used with MyEID 4.5.

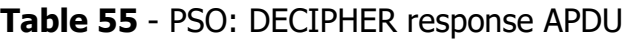

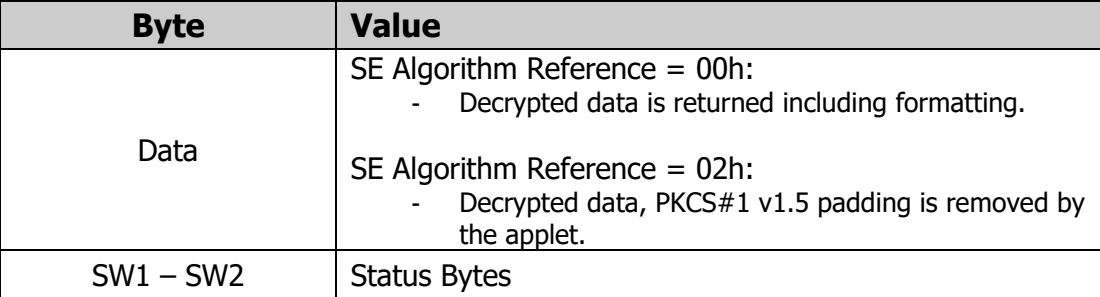

## <span id="page-33-0"></span>**4.16 GENERAL AUTHENTICATE**

In MyEID applet GENERAL AUTHENTICATE command from ISO 7816 is used to perform Elliptic Curve Diffie-Hellman (ECDH) key agreement. It takes the other party's public point as input and returns the shared secret in the response APDU.

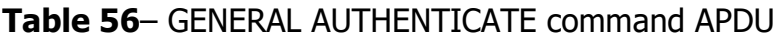

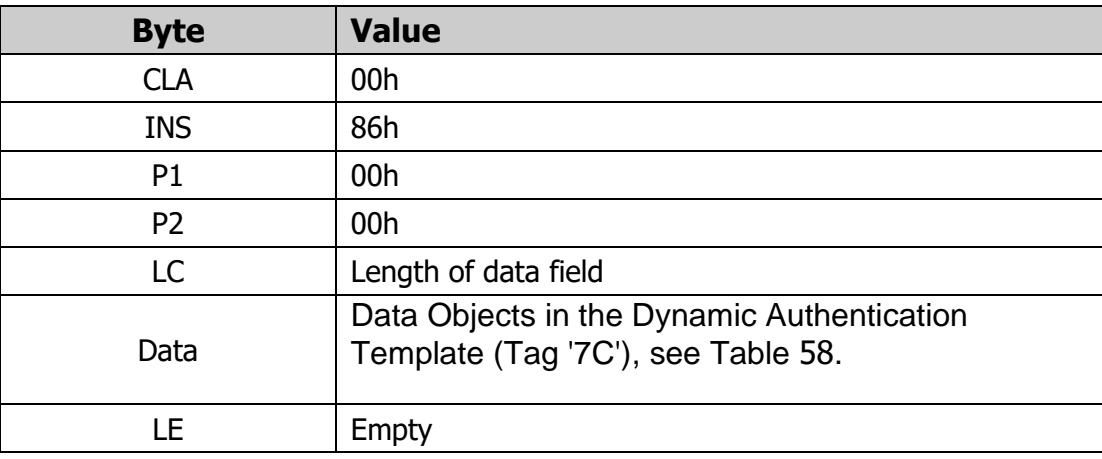

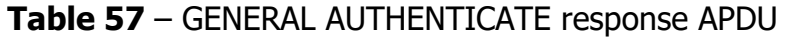

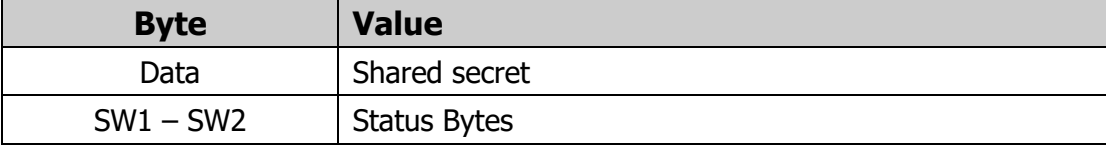

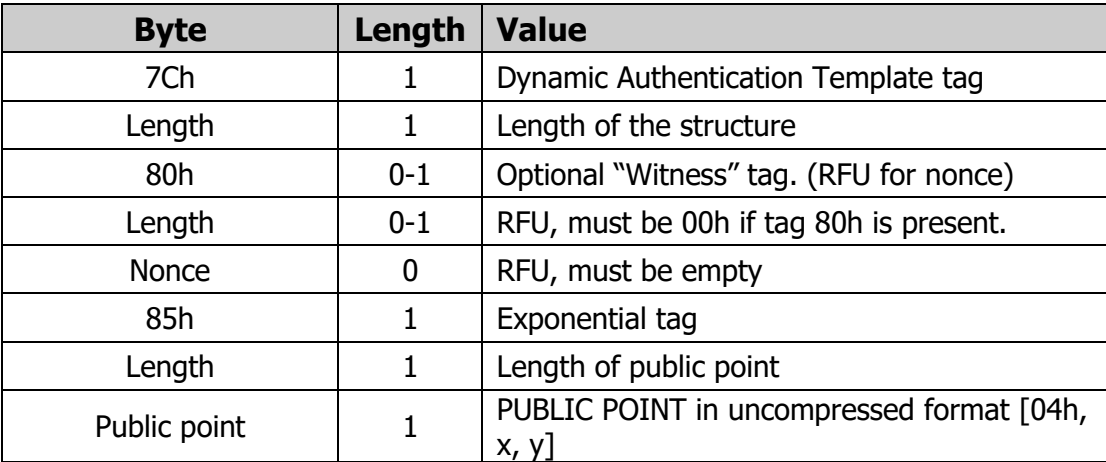

#### <span id="page-34-2"></span>**Table 58** – Dynamic Authentication Template

## <span id="page-34-0"></span>**Personalisation and Management Commands**

## **5.1 PUT DATA: INITIALISE APPLET**

<span id="page-34-1"></span>The PUT DATA: INITIALISE APPLET command initialises the applet's file system. The first time this command is called after the applet has been installed; it also allocates the requested memory space for the file system.

After a successful execution, the applet will be in the personalisation state, and all files will be in the Created State. In the personalisation state all Access Conditions are disabled, i.e. the applet does not check them against the File Security Attributes in the files. In other words, the applet behaves as if all the Security Attributes were set to ALWAYS (00h).

| <b>Byte</b>    | <b>Value</b>                                            |
|----------------|---------------------------------------------------------|
| <b>CLA</b>     | 00h                                                     |
| <b>INS</b>     | <b>DAh</b>                                              |
| P <sub>1</sub> | 01 <sub>h</sub>                                         |
| P <sub>2</sub> | E <sub>0</sub> h                                        |
| LC.            | 08h                                                     |
| Data           | File system initialisation parameters, see Table 61 for |

**Table 59** – PUT DATA: INITIALISE APPET command APDU

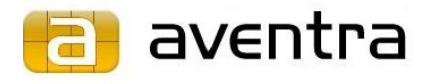

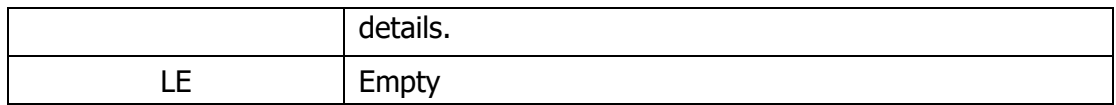

#### **Table 60** – PUT DATA: INITIALISE APPLET response APDU

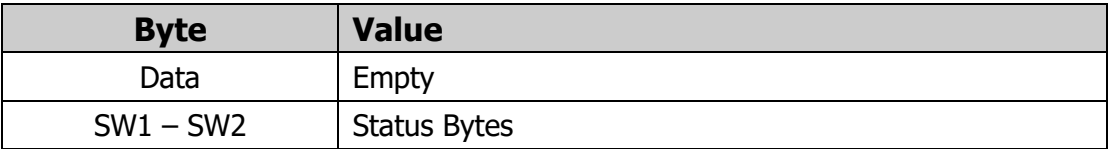

#### **Table 61** – File system initialisation parameters

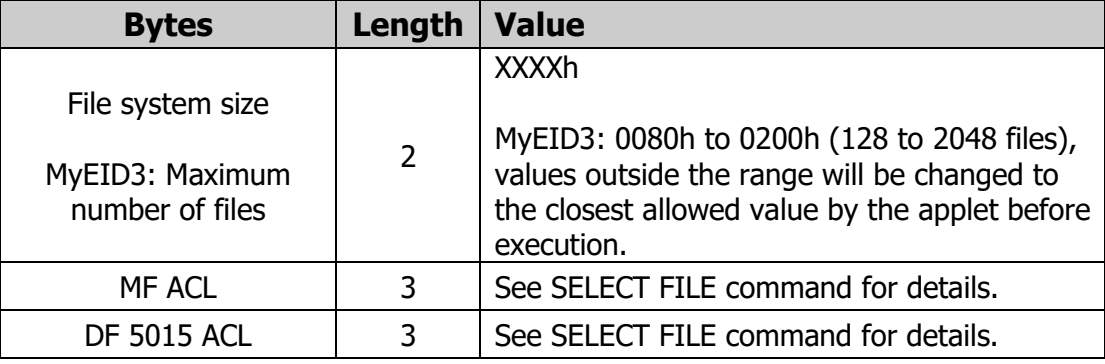

## <span id="page-35-0"></span>**5.2 PUT DATA: INITIALISE PIN**

The PUT DATA: INITIALISE PIN command initialises the requested PIN and its unblocking reference data (PUK). This command is allowed only in Creation State.

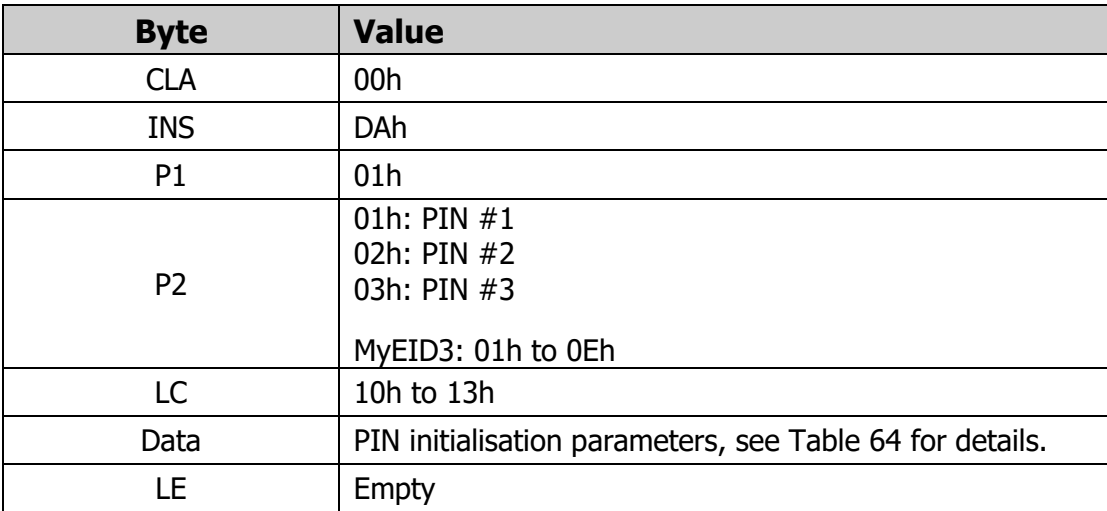

**Table 62** – PUT DATA: INITIALISE PIN command APDU

**Table 63** – PUT DATA: INITIALISE PIN response APDU

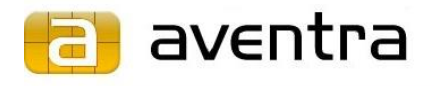

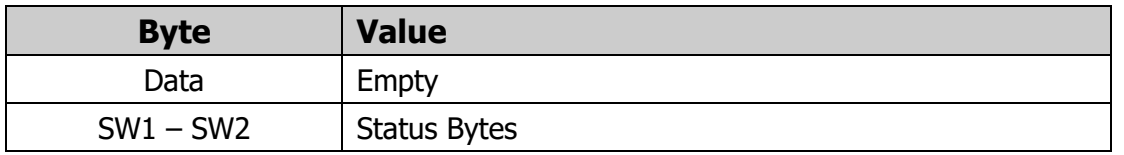

## **Table 64** – PIN initialisation parameters

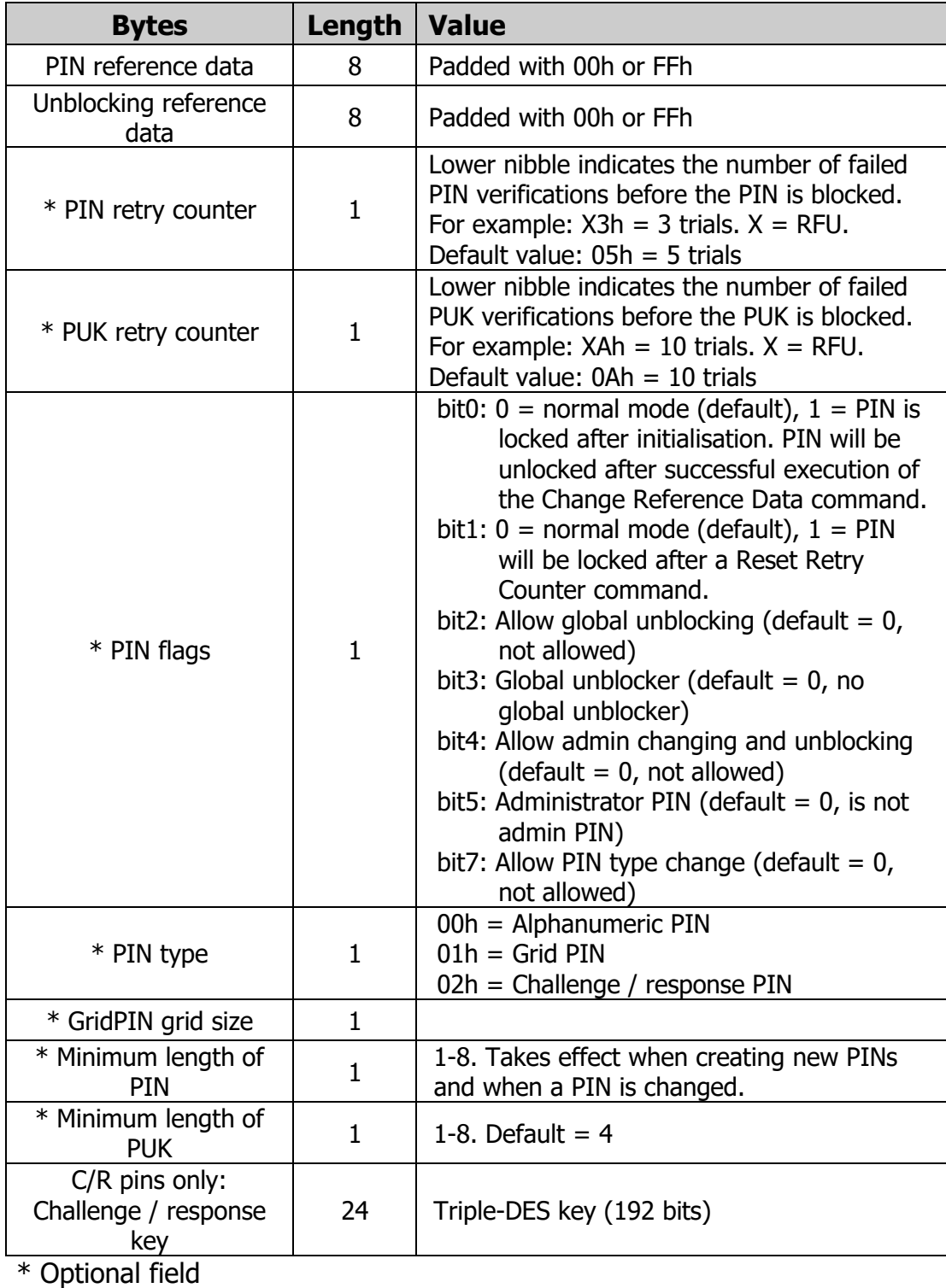

Aventra Ltd, VAT nbr: 1894068-2, Office: Lanttikatu 2, 02770 ESPOO, Finland, Phone: +358-9-4251 1251[, www.aventra.fi,](http://www.aventra.fi/) [sales@aventra.fi](mailto:sales@aventra.fi)

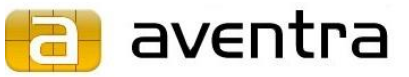

## <span id="page-37-0"></span>**5.3 PUT DATA: INITIALISE PIV EMULATION**

The PUT DATA: INITIALISE PIV EMULATION command activates the PIV/CIV interface and maps selected keys and certificates to corresponding PIV objects.

Before issuing this command, the keys and certificates to be used must be loaded on the card using MyEID command interface. Mapping objects is optional. For example, if only authentication key and certificate are needed, other FIDs can be set to 0000 in the PIV Initialisation Parameters structure.

After execution of this command, PIV compatible applications can recognize the cards as a PIV card. The PIV interface can be selected with the SELECT command, using the following AID: A00000030800001000.

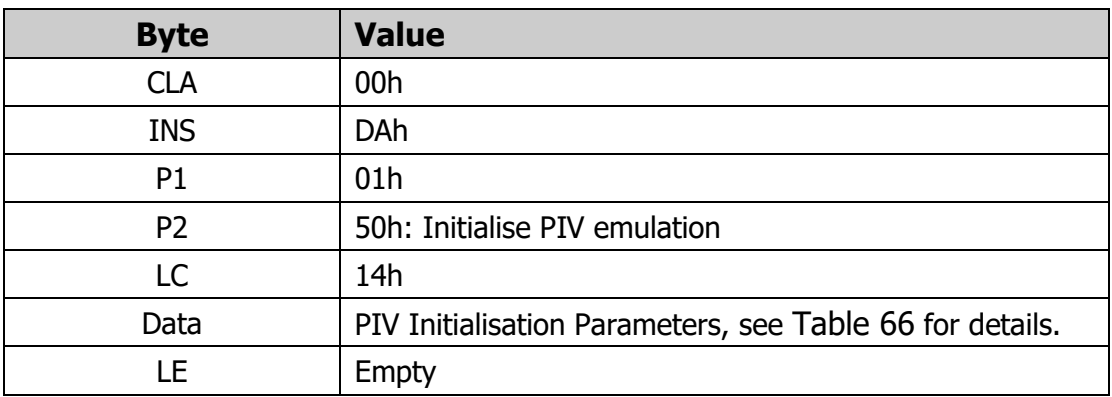

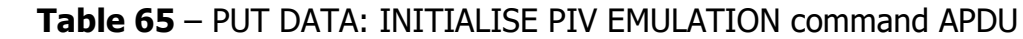

**Table 66** – PIV Initialisation Parameters

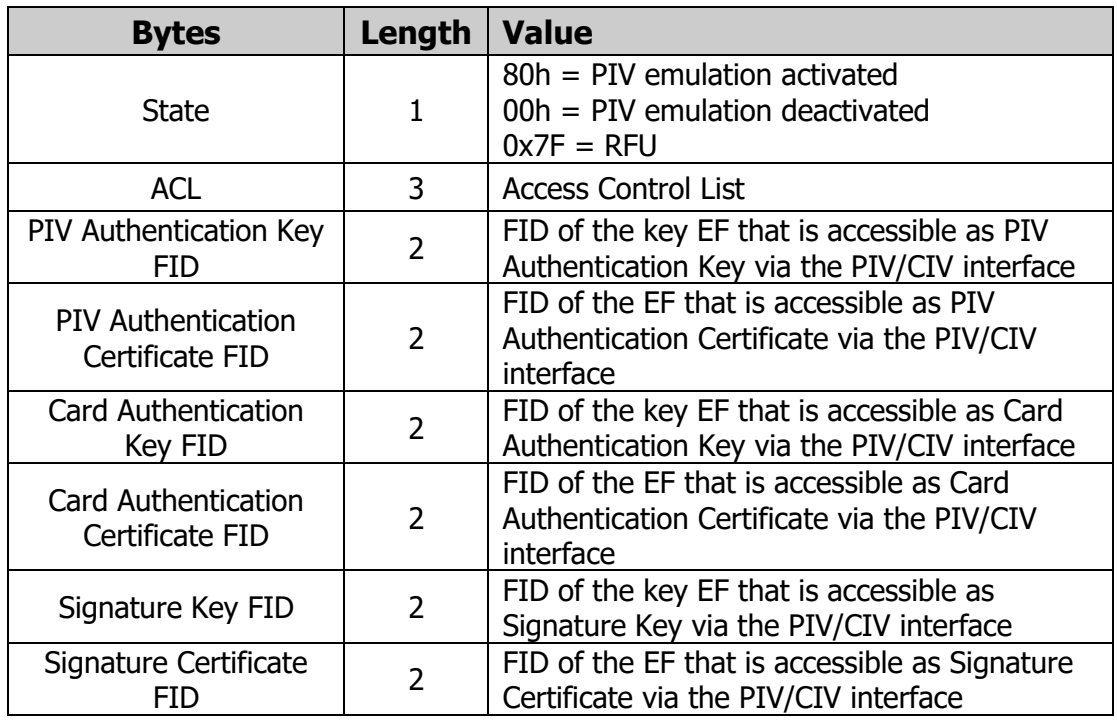

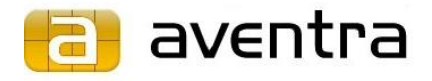

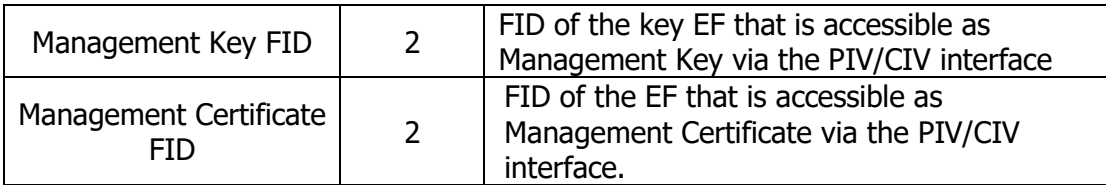

## <span id="page-38-0"></span>**5.4 ACTIVATE APPLET**

The ACTIVATE APPLET command causes the applet to exit the Personalisation State and enter the Use State. All the files are changed from Created Status to Activated Status. All Access Conditions become active and fully functional.

The PIN that has been associated with MF's Recreate MF access condition must be initialised before executing the ACTIVATE APPLET command.

| <b>Byte</b>    | <b>Value</b>                             |
|----------------|------------------------------------------|
| <b>CLA</b>     | 00h                                      |
| <b>INS</b>     | 44h                                      |
| P <sub>1</sub> | 04h: applet AID in data field            |
| P <sub>2</sub> | 00 <sub>h</sub>                          |
| LC             | $01h - 10h$ : Length of AID (data field) |
| Data           | Applet AID (A000000063504B43532D3135)    |
| l F            | Empty                                    |

**Table 67** – ACTIVATE APPLET command APDU

#### **Table 68** – ACTIVATE APPLET response APDU

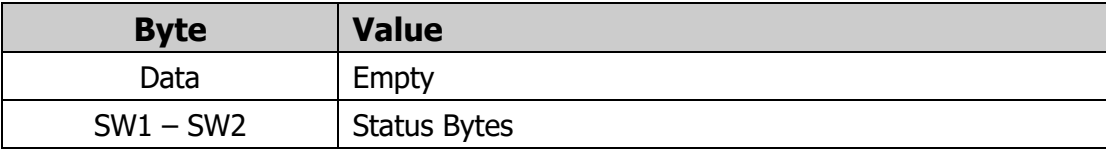

## <span id="page-38-1"></span>**5.5 CREATE FILE**

The CREATE FILE command creates EF's and DF's into the current DF. After a successful creation the created file is set as the current file. If the applet is in the Use State, the applet is also set to Temporary Personalisation State and the created file is set to Created State.

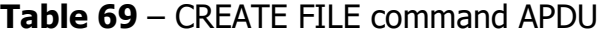

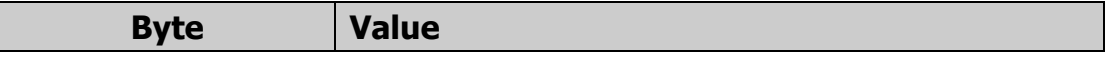

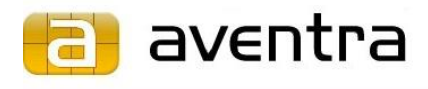

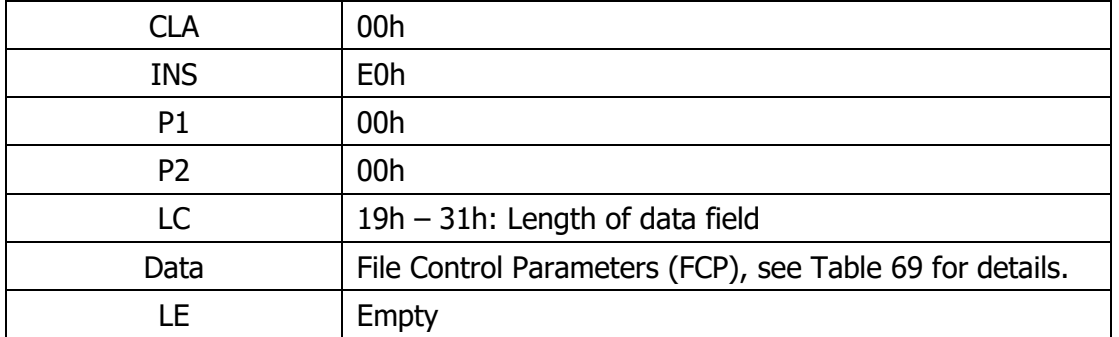

#### **Table 70** – CREATE FILE response APDU

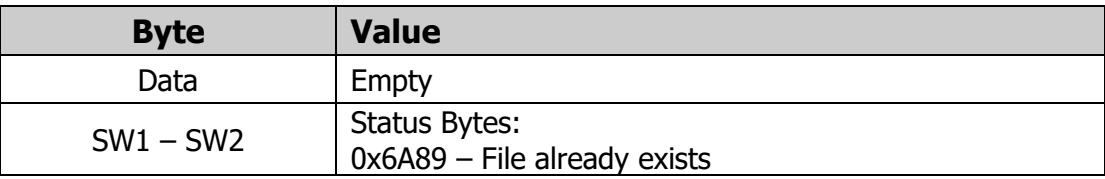

The following table shows the mandatory position and length of each parameter; they must not be rearranged and the only optional parameter is the DF name that can be used when creating DF's.

#### **Table 71** – File Control Parameters (FCP)

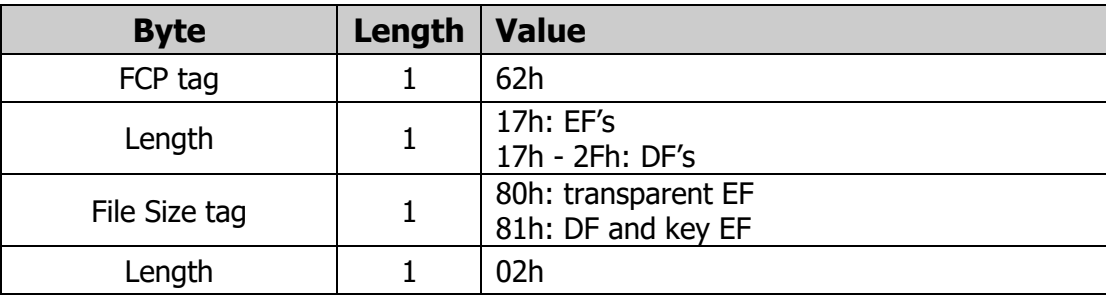

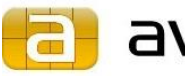

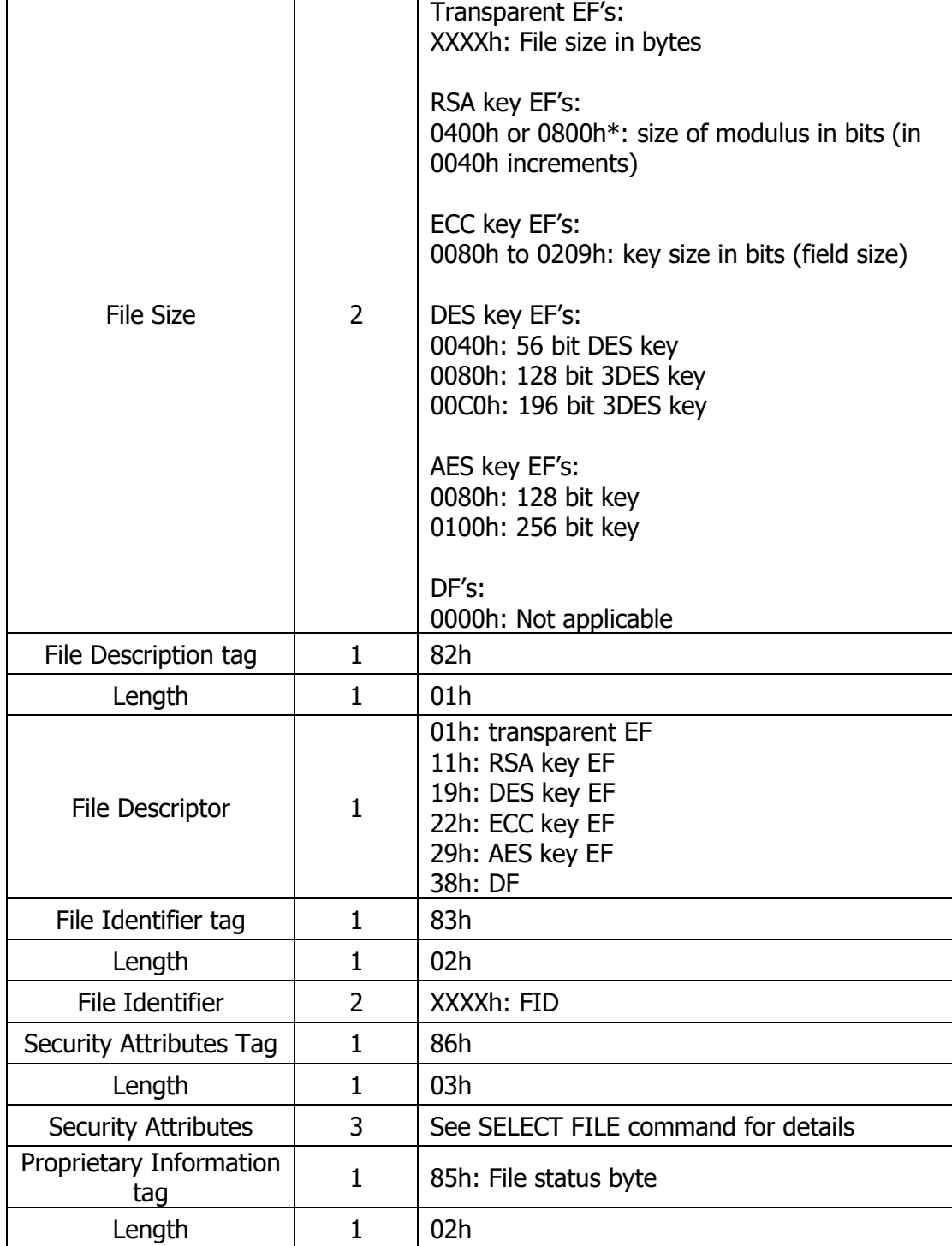

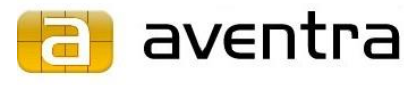

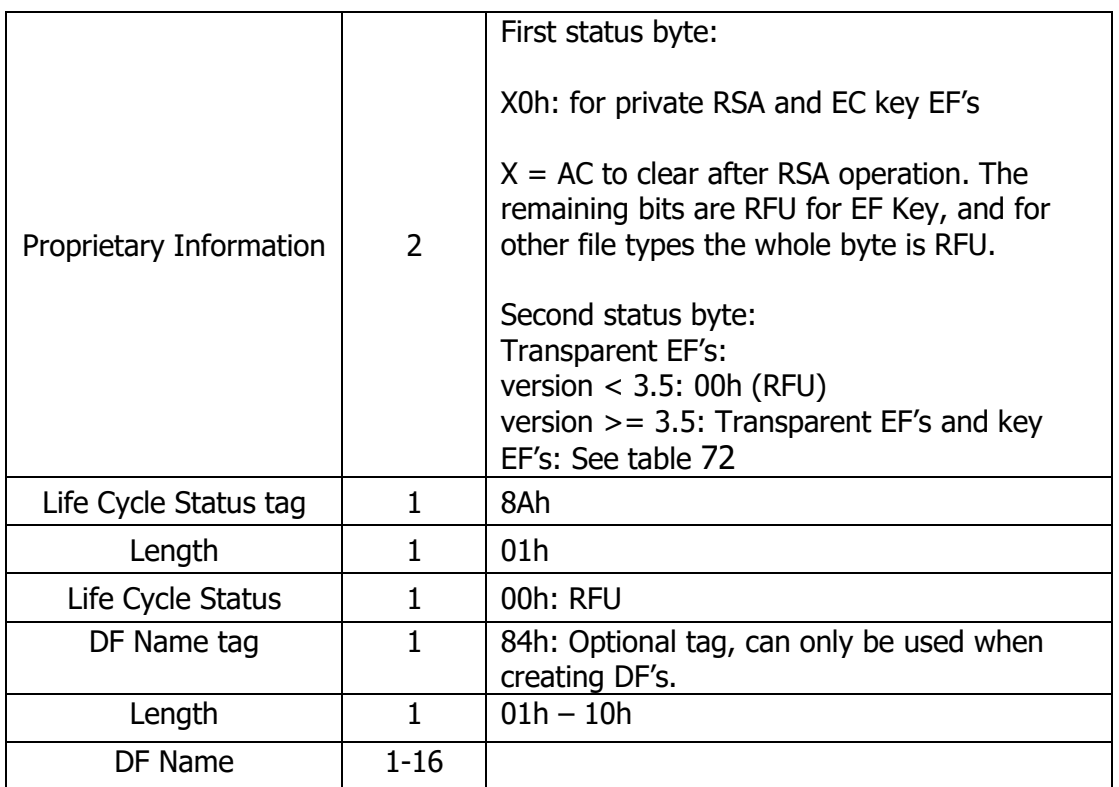

\* 0800h is supported from MyEID applet version 2.2.0 onwards.

<span id="page-41-1"></span>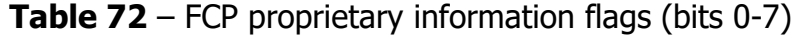

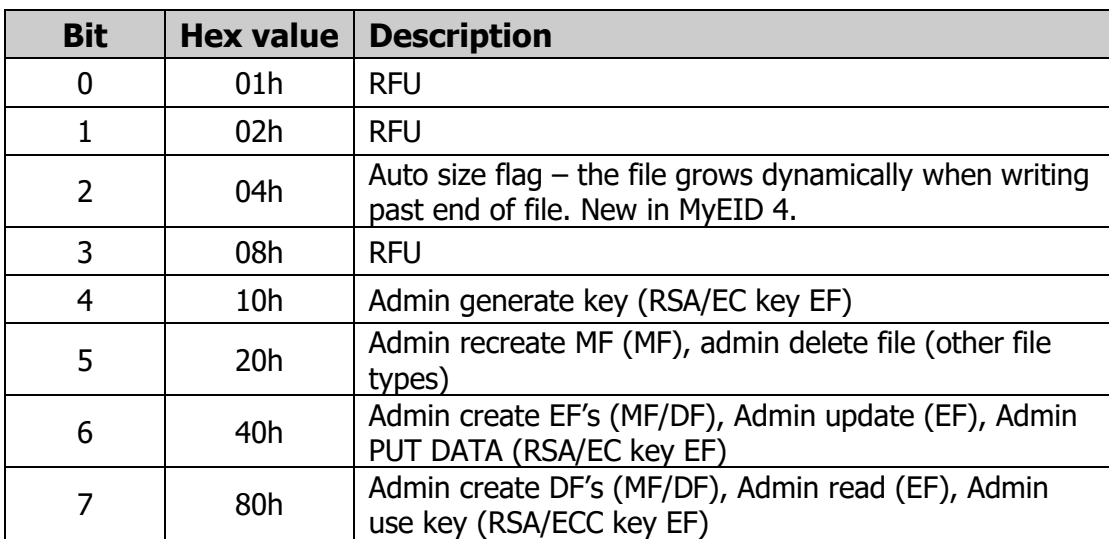

## <span id="page-41-0"></span>**5.6 DELETE FILE**

The DELETE FILE command removes the currently selected file if the required Access Condition is fulfilled. In case that the file to be deleted is a DF, it is deleted along with its full sub-tree, including all child DF's and EF's.

After a successful file removal the file space is de-allocated and can be reused for new files.

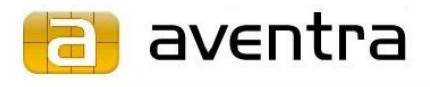

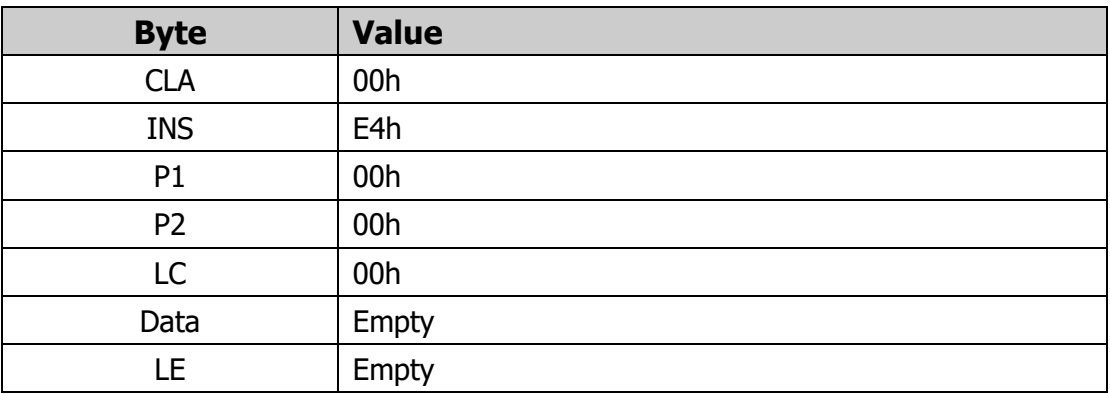

#### **Table 73** – DELETE FILE command APDU

**Table 74** – DELETE FILE response APDU

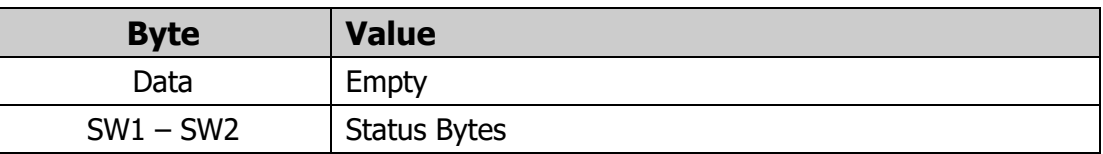

## <span id="page-42-0"></span>**5.7 GENERATE PUBLIC KEY PAIR**

The GENERATE PUBLIC KEY PAIR command generates and stores a new key into an existing key EF. The key length (length of modulus) is given when the key EF is created; see CREATE FILE command for details. Before the command can be executed successfully, the related Access Condition must be fulfilled. The command returns the modulus or public point of the new key.

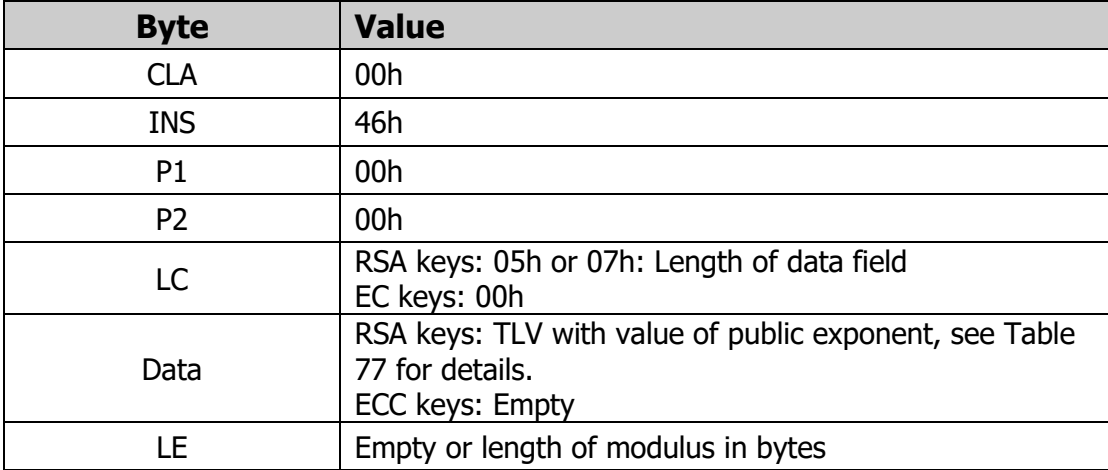

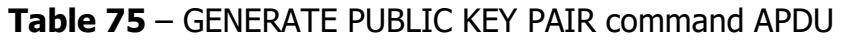

#### **Table 76** – GENERATE PUBLIC KEY PAIR response APDU

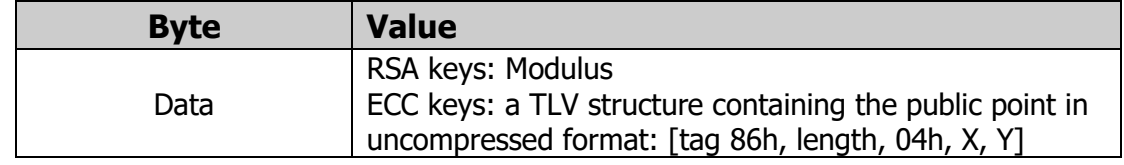

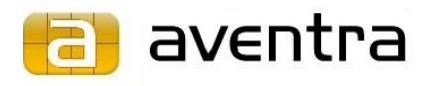

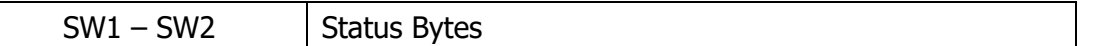

**Table 77** – Generate public key pair command data parameters for RSA keys

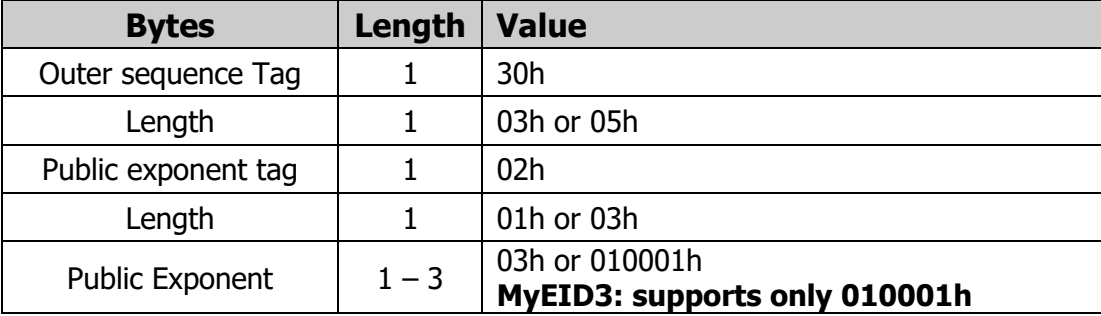

### <span id="page-43-0"></span>**5.8 PUT DATA: LOAD KEY**

The PUT DATA: LOAD KEY command stores an externally generated key to the applet. A key EF must be selected first with the SELECT FILE command.

All the key components must be loaded to create a valid key.

All MyEID versions support the loading of private RSA keys in the CRT format. The MyEID3 version also supports the private exponent and modulus format. Only one private RSA key can be loaded into a key file together with a public key.

| <b>Byte</b> | <b>Value</b>                                                                 |
|-------------|------------------------------------------------------------------------------|
| <b>CLA</b>  | 00h: single or final block of data<br>10h: chained APDU, more data to follow |
| <b>INS</b>  | DAh                                                                          |
| D1          | 01h                                                                          |

**Table 78** – PUT DATA command APDU

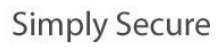

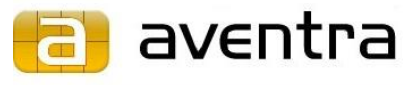

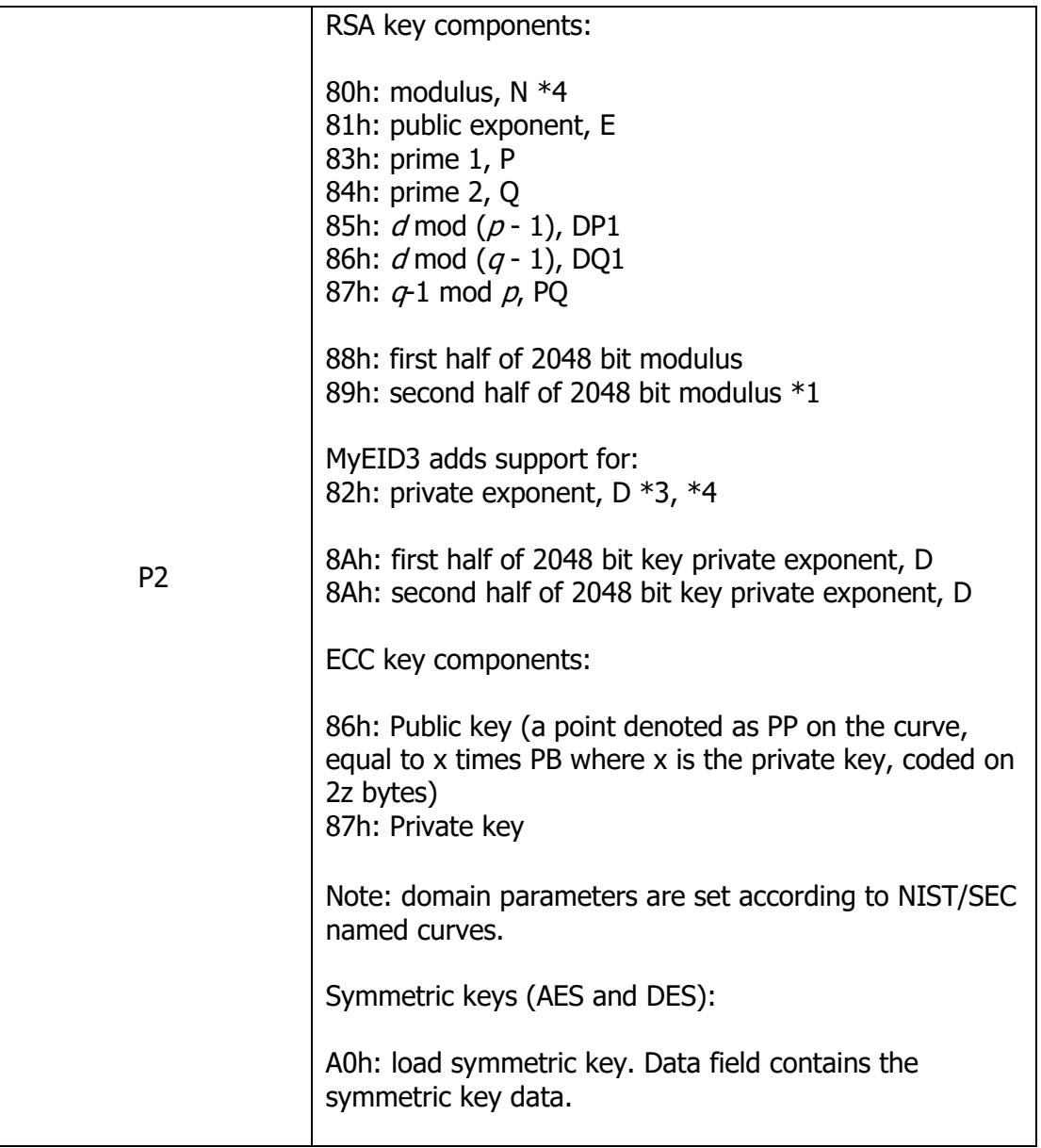

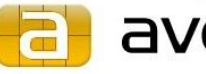

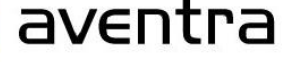

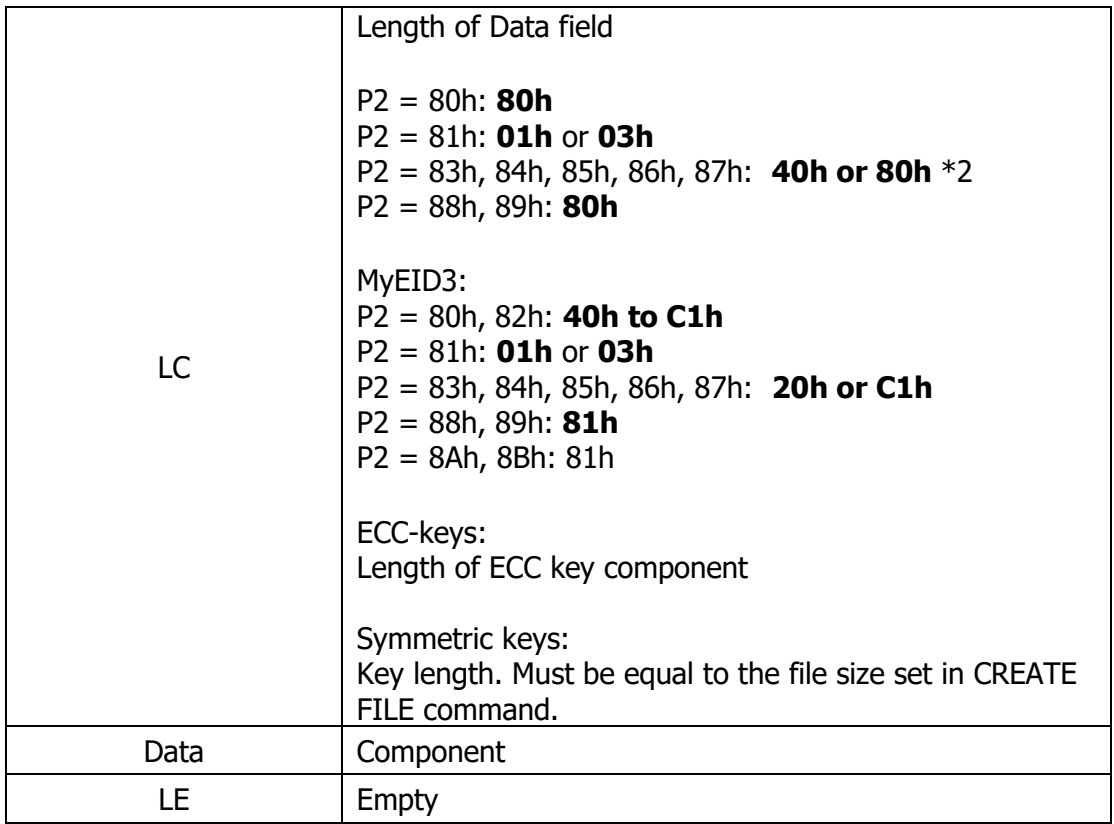

\*1 The second half of 2048 bit modulus must be preceded by the first half and the order of the commands must not be reversed.

\*2 80h is used for the 2048 bit key components.

\*3 If a private key is loaded as a modulus and a private exponent, then only the public exponent is required. The private exponent must not be loaded with a CRT formatted key, loading it will remove the CRT components.

\*with MyEID 4.5 and newer, for 2048 bit and longer keys use APDU chaining and P2=80h for modulus and P2=82h for private exponent. For 2048 bit keys also the old MyEID3 method is available for compatibility.

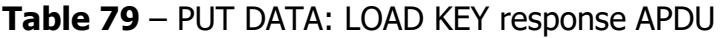

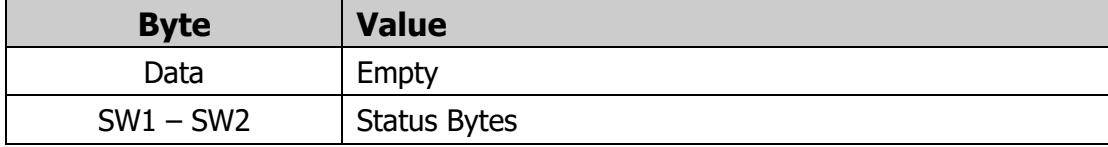

## <span id="page-45-0"></span>**5.9 GET CHALLENGE**

The GET CHALLENGE command can be used to generate a random challenge to be used for authenticating a challenge/response PIN or to generate random data for any purpose by using the card's random number generator.

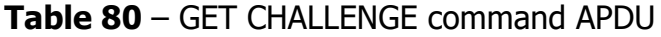

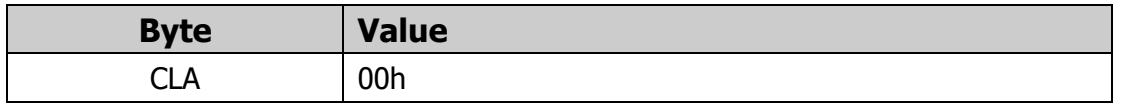

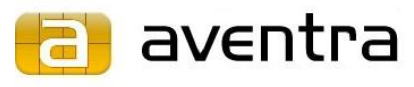

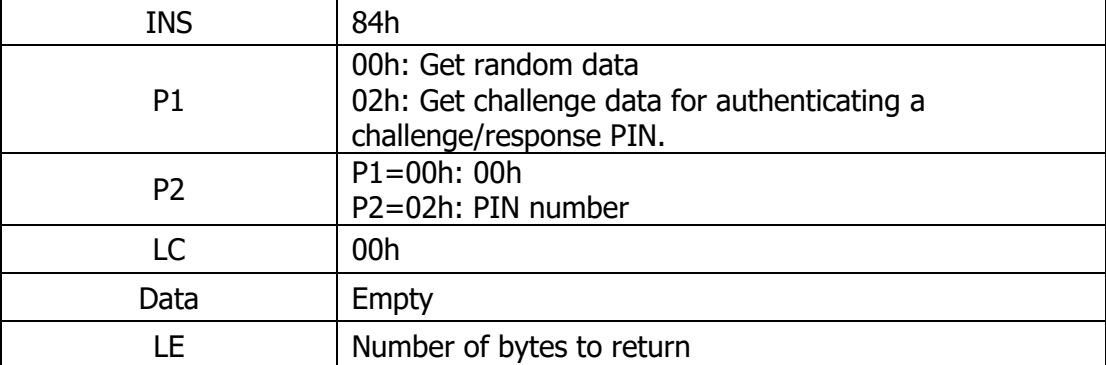

## **Table 81** – GET CHALLENGE response APDU

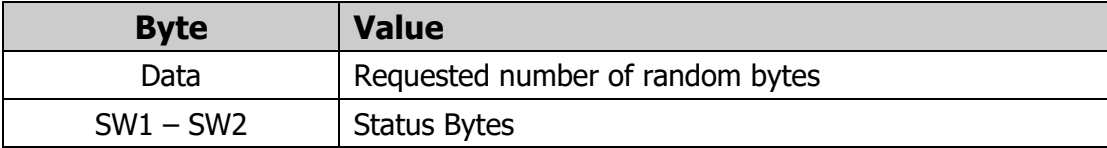